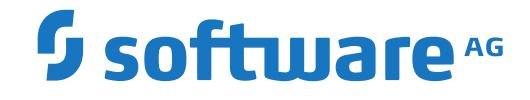

**Adabas Review**

**Installation and Operations for z/VSE**

Version 4.8.2

September 2018

**ADABAS & NATURAL** 

This document applies to Adabas Review Version 4.8.2 and all subsequent releases.

Specifications contained herein are subject to change and these changes will be reported in subsequent release notes or new editions.

Copyright © 2018 Software AG, Darmstadt, Germany and/or Software AG USA, Inc., Reston, VA, USA, and/or its subsidiaries and/or its affiliates and/or their licensors.

The name Software AG and all Software AG product names are either trademarks or registered trademarks of Software AG and/or Software AG USA, Inc. and/or its subsidiaries and/or its affiliates and/or their licensors. Other company and product names mentioned herein may be trademarks of their respective owners.

Detailed information on trademarks and patents owned by Software AG and/or its subsidiaries is located at http://softwareag.com/licenses.

Use of this software is subject to adherence to Software AG's licensing conditions and terms. These terms are part of the product documentation, located at http://softwareag.com/licenses/ and/or in the root installation directory of the licensed product(s).

This software may include portions of third-party products. For third-party copyright notices, license terms, additional rights or restrictions, please refer to "License Texts, Copyright Notices and Disclaimers of Third-Party Products". For certain specific third-party license restrictions, please referto section E of the Legal Notices available under"License Terms and Conditions for Use of Software AG Products / Copyright and Trademark Notices of Software AG Products". These documents are part of the product documentation, located at http://softwareag.com/licenses and/or in the root installation directory of the licensed product(s).

Use, reproduction, transfer, publication or disclosure is prohibited except as specifically provided for in your License Agreement with Software AG.

#### **Document ID: REV-VSE-INSTALL-482-20190722**

# **Table of Contents**

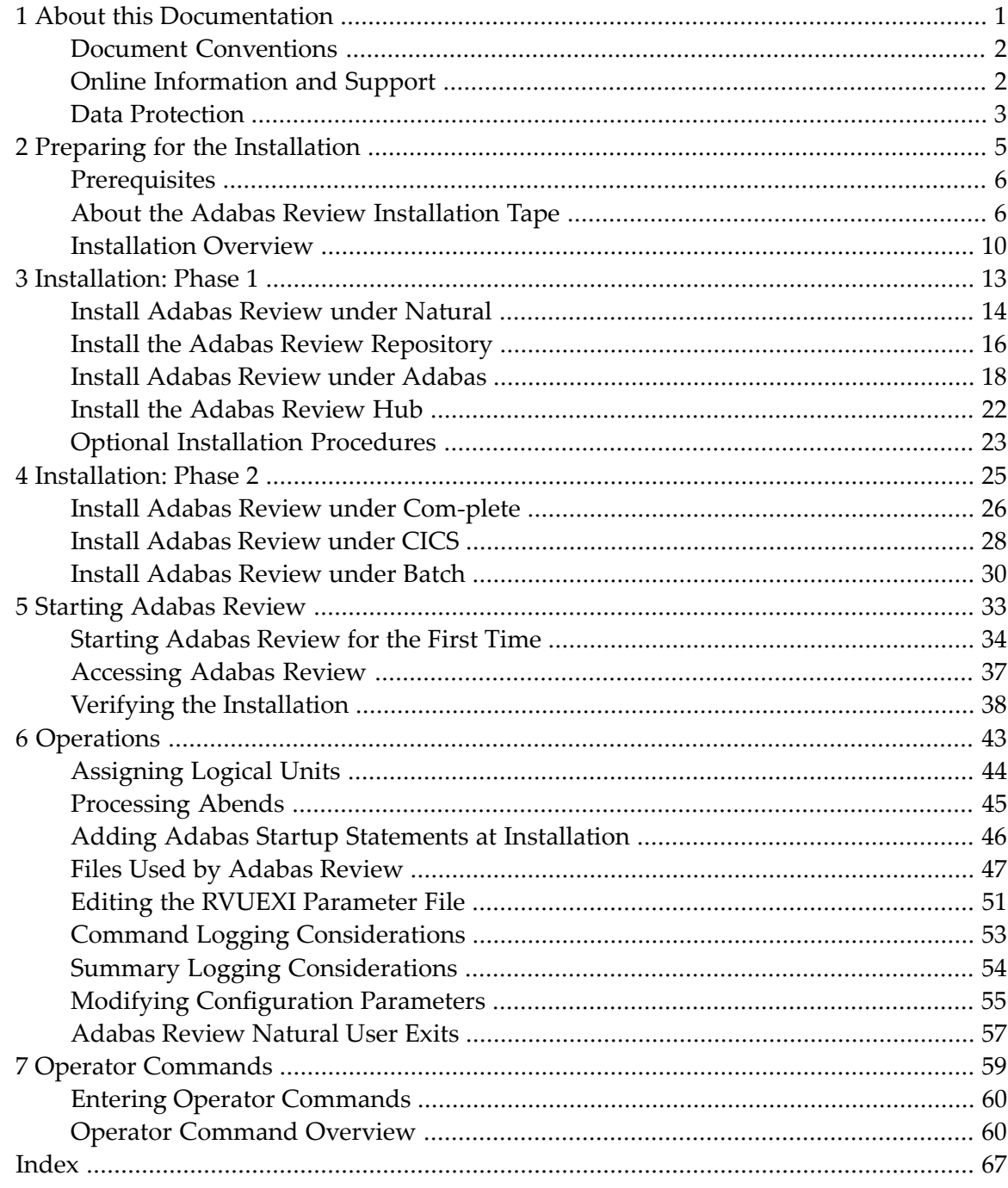

## <span id="page-4-0"></span> $\mathbf{1}$ **About this Documentation**

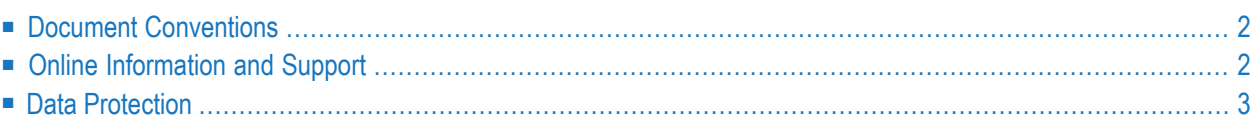

# <span id="page-5-0"></span>**Document Conventions**

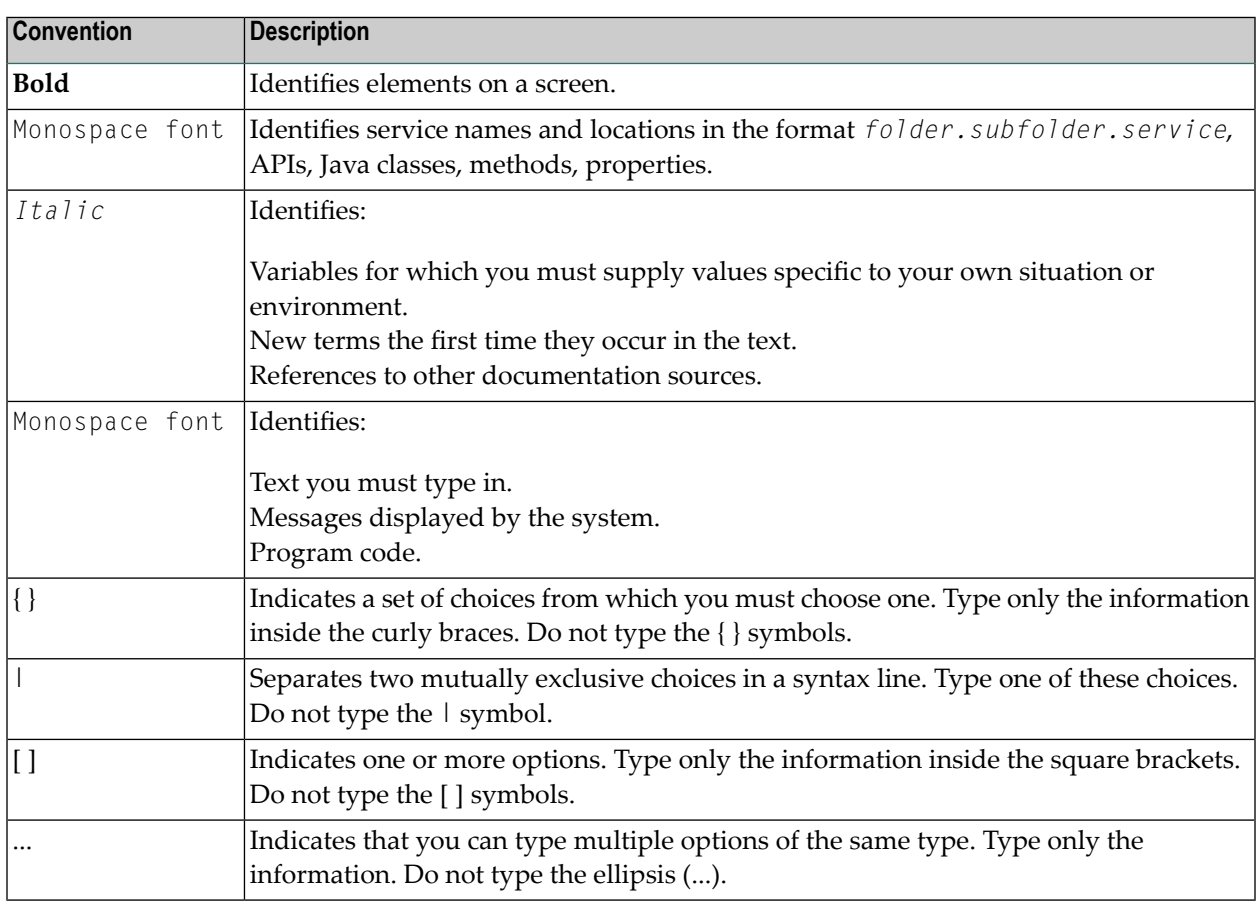

## <span id="page-5-1"></span>**Online Information and Support**

### **Software AG Documentation Website**

You can find documentation on the Software AG Documentation website at **[http://documenta](http://documentation.softwareag.com)[tion.softwareag.com](http://documentation.softwareag.com)**. The site requires credentials for Software AG's Product Support site Empower. If you do not have Empower credentials, you must use the TECHcommunity website.

### **Software AG Empower Product Support Website**

If you do not yet have an account for Empower, send an email to empower@softwareag.com with your name, company, and company email address and request an account.

Once you have an account, you can open Support Incidents online via the eService section of Empower at **<https://empower.softwareag.com/>**.

You can find product information on the Software AG Empower Product Support website at **[ht](https://empower.softwareag.com)[tps://empower.softwareag.com](https://empower.softwareag.com)**.

To submit feature/enhancement requests, get information about product availability, and download products, go to **[Products](https://empower.softwareag.com/Products/default.asp)**.

To get information about fixes and to read early warnings, technical papers, and knowledge base articles, go to the **[Knowledge](https://empower.softwareag.com/KnowledgeCenter/default.asp) Center**.

If you have any questions, you can find a local or toll-free number for your country in our Global Support Contact Directory at **[https://empower.softwareag.com/public\\_directory.asp](https://empower.softwareag.com/public_directory.asp)** and give us a call.

## **Software AG TECHcommunity**

You can find documentation and other technical information on the Software AG TECH community website at **<http://techcommunity.softwareag.com>**. You can:

- Access product documentation, if you have TECH community credentials. If you do not, you will need to register and specify "Documentation" as an area of interest.
- Access articles, code samples, demos, and tutorials.
- Use the online discussion forums, moderated by Software AG professionals, to ask questions, discuss best practices, and learn how other customers are using Software AG technology.
- <span id="page-6-0"></span>■ Link to external websites that discuss open standards and web technology.

## **Data Protection**

Software AG products provide functionality with respect to processing of personal data according to the EU General Data Protection Regulation (GDPR). Where applicable, appropriate steps are documented in the respective administration documentation.

## <span id="page-8-0"></span> $\overline{2}$ **Preparing for the Installation**

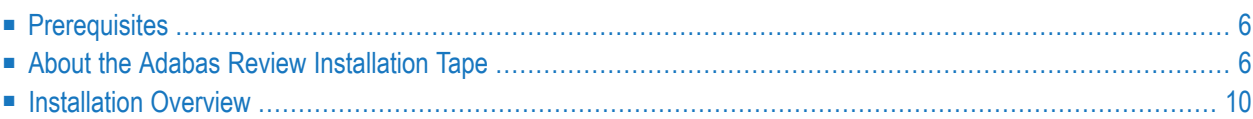

This section of the documentation provides installation preparation information for Adabas Review under z/VSE operating system environments.

<span id="page-9-0"></span>For information about using Software AG's System Maintenance Aid (SMA) for the installation process, refer to the *System Maintenance Aid Documentation*.

## **Prerequisites**

For information regarding Software AG product compatibility with IBM platforms and any IBM requirements for Software AG products, please review the *Product [Compatibility](http://www.softwareag.com/ibm) for IBM Plat[forms](http://www.softwareag.com/ibm)* web page.

Other prerequisites for Adabas Review are described in *Software AG Product Support and Requirements*, in the *Adabas Review Release Notes*.

## **TP Monitor Support**

This version of Adabas Review supports the following TP monitors:

- <span id="page-9-1"></span>■ Com-plete
- CICS/VSE or CICS/TS

## **About the Adabas Review Installation Tape**

This section describes the contents of the Adabas Review installation tape and the space requirements for each data set. Sample JCS to accomplish the transfer is also included.

Refer to the *Software AG Product Delivery Report* for the volume serial number, density, media type, data set names, and data set sequence numbers for the SP level being installed.

- Copying the Tape [Contents](#page-10-0)
- [Installation](#page-11-0) Tape Contents
- Disk Space [Requirements](#page-11-1)

 $\ddot{}$ 

■ Sublibrary Members

## <span id="page-10-0"></span>**Copying the Tape Contents**

Copy the data sets from the supplied installation medium to your disk before you perform the individual installation procedure for each component to be installed.

The way you copy the data sets depends on the installation method and the medium used:

- $\blacksquare$  If you use System Maintenance Aid (SMA), refer to the copy job instructions provided in the System Maintenance Aid documentation.
- If you are not using SMA and want to copy the data sets from CD-ROM, refer to the README.TXT file on the CD-ROM.
- If you are not using SMA and want to copy the data sets from tape, follow the instructions in this section.

This section explains how to copy the data sets . LIBJ, . LIBR and . LICS from tape to disk. All other data sets can be installed directly from the tape.

- Step 1: Copy Data Set COPYTAPE.JOB to Disk
- Step 2: Modify COPYTAPE.JOB on Your Disk
- Step 3: Submit COPYTAPE.JOB

### <span id="page-10-1"></span>Step 1: Copy Data Set COPYTAPE.JOB to Disk

 $\blacksquare$  Modify the following sample job according to your requirements:

```
* $$ JOB JNM=LIBRCAT, CLASS=0,
\star $$ DISP=D, LDEST=(\star, \text{UID}), SYSID=1
* $$ LST CLASS=A, DISP=D
// JOB LIBRCAT
STORE COPYTAPE.JOB IN LIBRARY
// ASSGN SYS004, nnn
// MTC REW, SYS004
// MTC FSF, SYS004, 4
ASSGN SYSIPT.SYS004
// TLBL IJSYSIN, 'COPYTAPE.JOB'
// EXEC LIBR. PARM='MSHP: ACC S=lib.sublib'
/*
// MTC REW.SYS004
ASSGN SYSIPT, FEC
/*
/ \&* $$ FOJ
```
where:

*nnn* is the tape address, and

*lib.sublib* is the library and sublibrary in which the data set COPYTAPE.JOB is to be stored.

■ Execute the job to copy the data set COPYTAPE. JOB to disk.

COPYTAPE.JOB contains the JCL required to copy the data sets .LIBJ, .LIBR and .LICS from tape to disk.

### <span id="page-11-2"></span>**Step 2: Modify COPYTAPE.JOB on Your Disk**

<span id="page-11-3"></span>■ Modify COPYTAPE. JOB according to your requirements and set the disk space parameters as appropriate.

## **Step 3: Submit COPYTAPE.JOB**

<span id="page-11-0"></span>■ Execute COPYTAPE. JOB to copy the data sets . LIBJ, . LIBR and . LICS to your disk.

## **Installation Tape Contents**

The installation tape contains the following data sets:

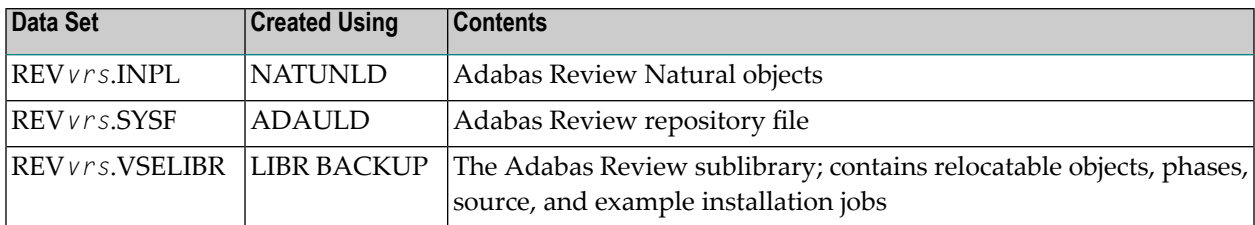

### <span id="page-11-1"></span>**Disk Space Requirements**

The space requirements for each of the data sets on the installation tape is shown below:

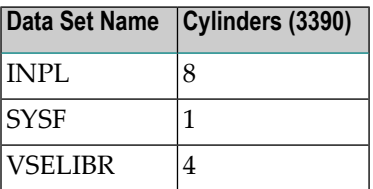

Additionally, the alternate history file, which is created when installing Adabas Review under Adabas, requires additional space as follows:

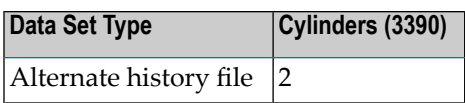

#### <span id="page-12-0"></span>**Sublibrary Members**

The Adabas Review sublibrary members are listed below. The members are listed by type, where

- "A" indicates source (for example, Assembler user exit samples, macros, etc.)
- "X" indicates job control statements or job streams.

Members of type A are:

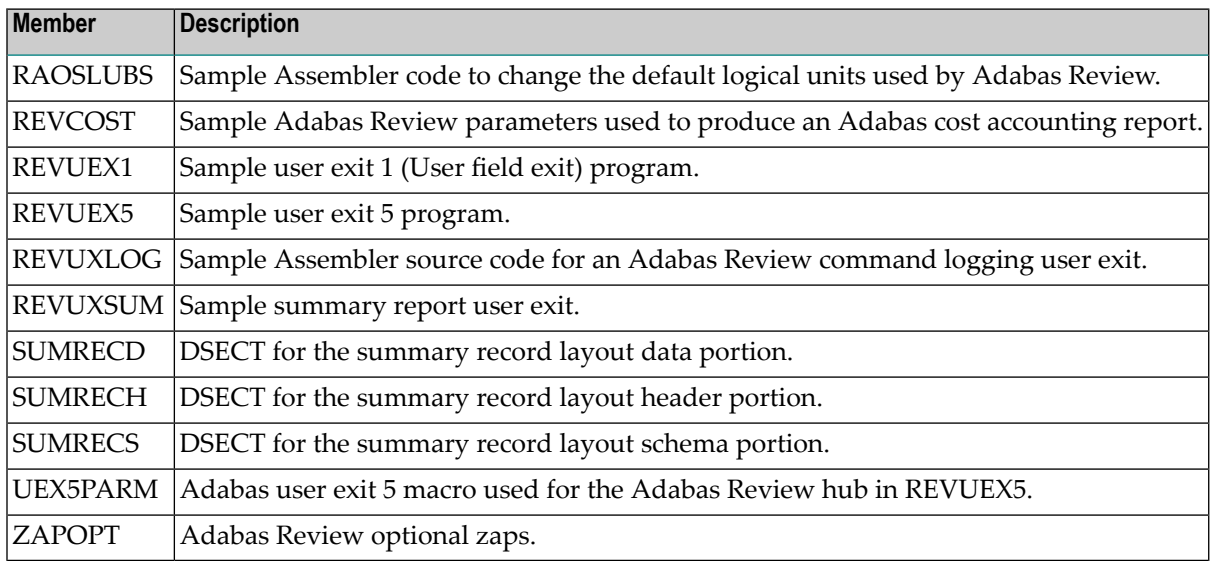

**Caution:** Sample user exits and programs and are not supported under any maintenance  $\bigoplus$ contract agreement.

Members of type X are:

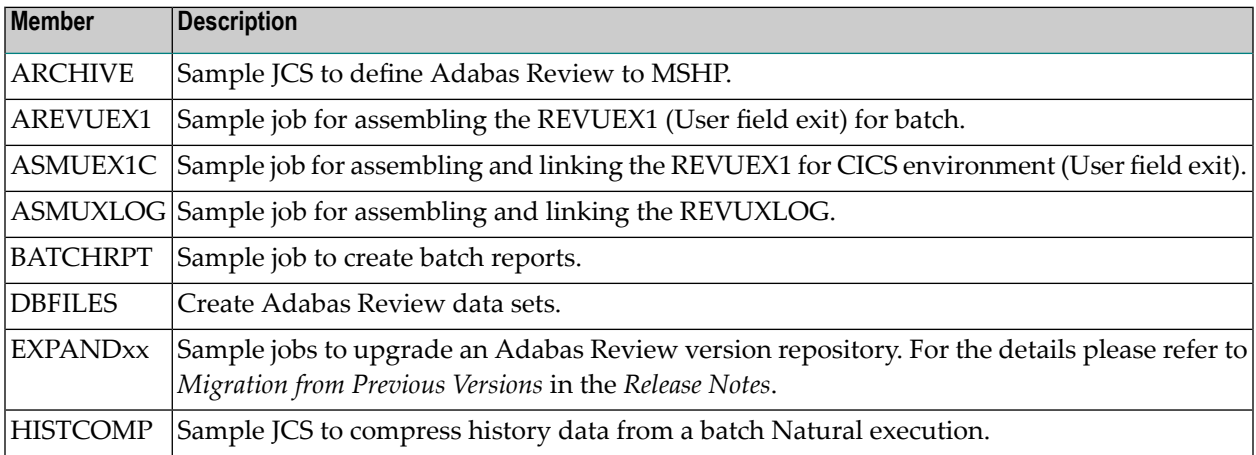

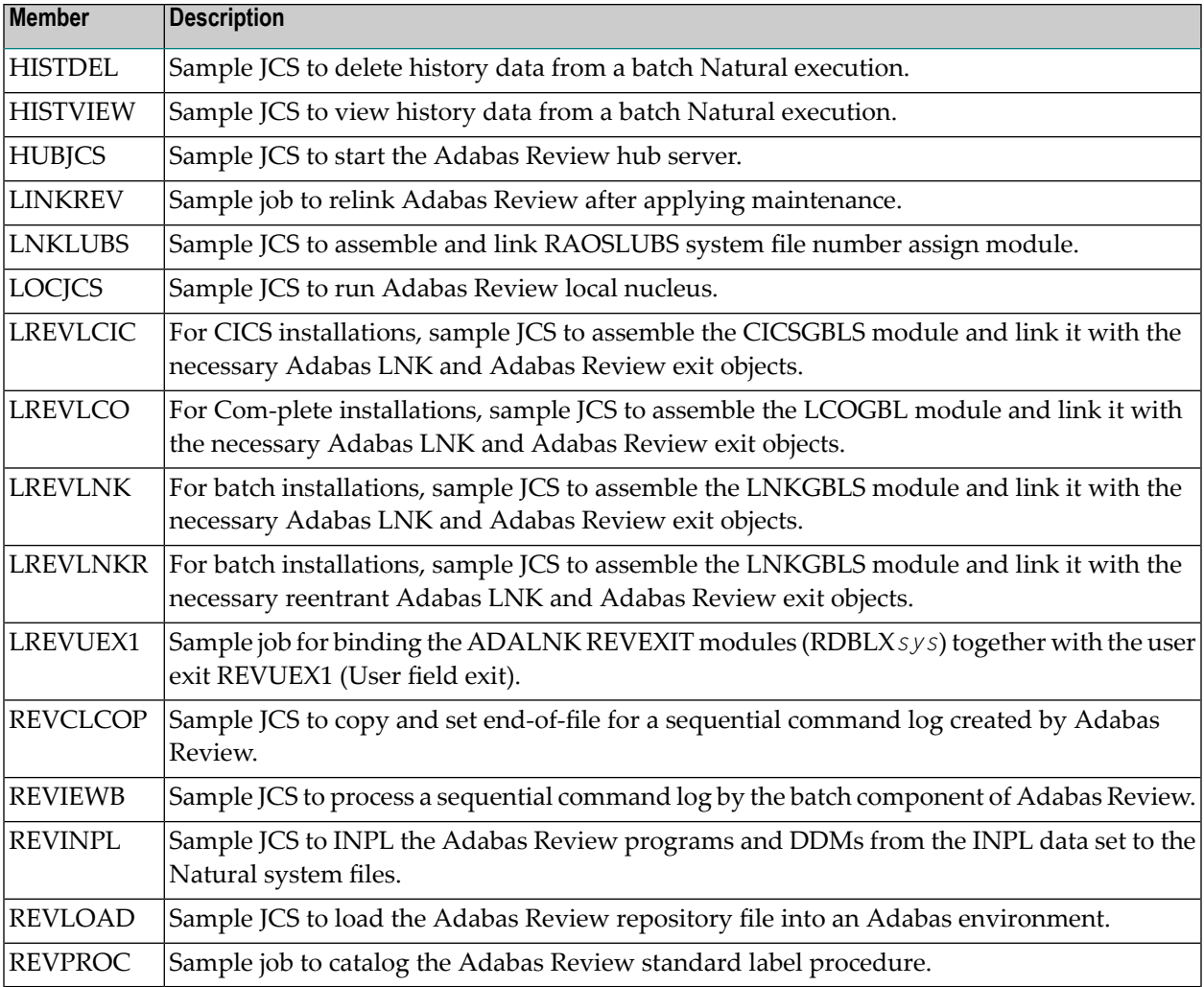

<span id="page-13-0"></span>**Caution:** Sample user exits and programs and are not supported under any maintenance contract agreement.

# **Installation Overview**

Adabas Review is installed in two phases:

- 1. Install non-TP-specific components. All steps in this phase are identical regardless of the TP monitor in use:
	- Install Adabas Review under Natural;
	- Install the Adabas Review repository;
	- Install Adabas Review under Adabas;
	- Install the Adabas Review hub (hub mode only);
- Optional installation procedures.
- 2. Install TP-specific components. Separate procedures are used to install Adabas Review under each of the supported TP monitors: Com-plete and CICS.

Phase one procedures are described in section *[Installation](#page-16-0) (Phase 1)*; phase two procedures in section *[Installation](#page-28-0) (Phase 2)*.

## <span id="page-16-0"></span> $3$ **Installation: Phase 1**

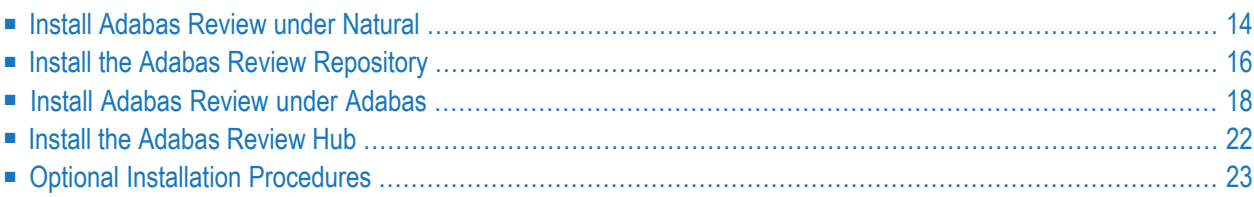

Adabas Review can be installed in local mode in the Adabas address space, or a hub (server) located in its own address space with an interface (client) located in the address space of the Adabas being monitored. The procedures are the same except as noted.

Adabas Review is installed in two phases: this section of the documentation describes phase one, which comprises all the steps that are independent of any particular TP monitor environment.

To complete phase 1 of the installation, include all steps that apply to the type of installation you have chosen and follow them in order.

Phase 2, which comprises the steps that are specific to the TP monitor being used, is described in section *[Installation](#page-28-0) (Phase 2)*.

<span id="page-17-0"></span>**Note:** Instructions for copying the tape contents to disk are provided in *[Copying](#page-10-0) the Tape [Contents](#page-10-0)*, elsewhere in this guide.

## **Install Adabas Review under Natural**

This section applies to both local and hub mode installations. It includes the following steps:

- Step 1. INPL [Adabas](#page-17-1) Review
- Step 2. Create a Natural profile using the [SYSPARM](#page-18-0) facility
- <span id="page-17-1"></span>■ Step 3. Define Adabas Review to Natural [Security](#page-19-1)
- Step 4. Make [AOSASM](#page-19-2) available to the Natural Nucleus

### **Step 1. INPL Adabas Review**

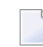

**Note:** The entire Adabas Review application is stored in the SYSREVDB library. User profiles are stored in the SYSREVDU library.

INPL the Adabas Review programs and DDMs from the INPL data set to your Natural system files.

You may use any of your site-dependent Natural INPL JCS. Sample job *REVINPL.X* is provided in the Adabas Review library.

**Note:** If you want to use Adabas Review together with Predict, your DDMs should be stored in a valid FDIC system file. For detailed information please refer to the relevant sections concerning DDMs in the *Predict* documentation and the *Natural* documentation.

### <span id="page-18-0"></span>**Step 2. Create a Natural profile using the SYSPARM facility**

#### **To create a Natural profile using the SYSPARM facility:**

1 Include the following parameter settings in the Natural profile:

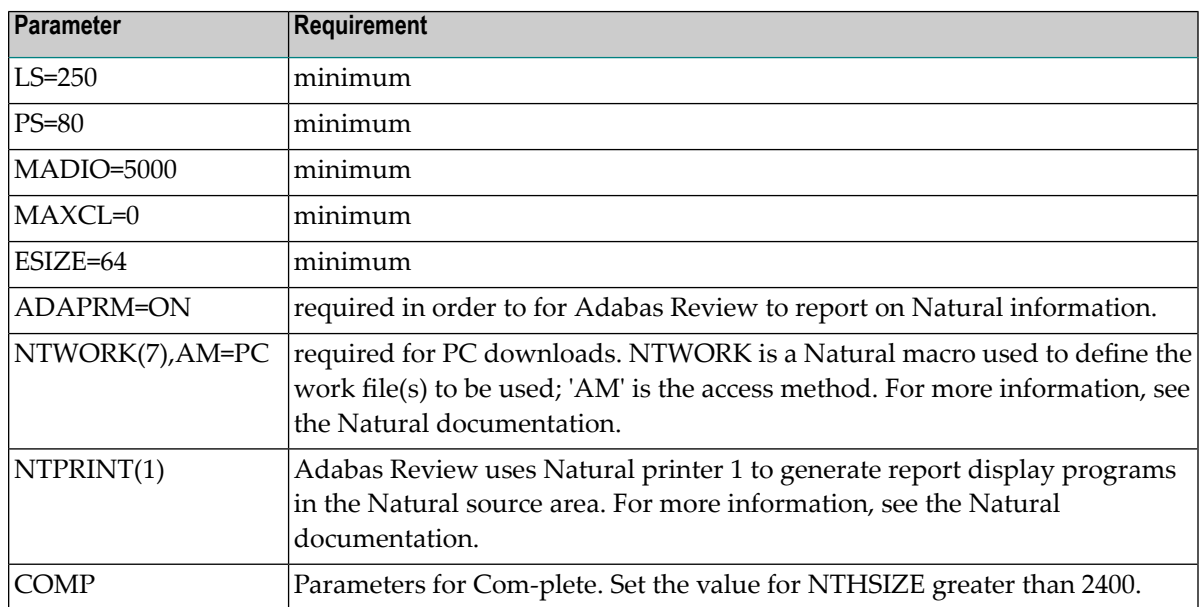

2 Add a Natural NTLFILE definition for the physical database ID and file number of the Adabas Review repository file as follows:

NTLFILE 241,*dbid*,*fnr*

Replace *dbid* and *fnr* with the database ID and file number, respectively, of the Adabas Review repository.

- **Note:** The Adabas Review repository may not reside on a database with a database ID (DBID) of 255. If the database ID is 255, Adabas Review cannot be accessed in local or hub mode. However, a database with a DBID of 255 can send data to a hub.
- 3 Reassemble and link the NATPARM module to your Natural nucleus.

## <span id="page-19-1"></span>**Step 3. Define Adabas Review to Natural Security**

#### **If Natural Security is installed, complete the following steps:**

- 1 Define the SYSREVDB library for the Adabas Review system and the SYSREVDU library for the Adabas Review user profiles to Natural Security. Verify that the LIST command is allowed in the SYSREVDU library and that the READ command is allowed for the SYSREVDB library.
	- **Note:** If the Adabas Review application SYSREVDB is made private (i.e., the parameter People-protected=Y is specified), each user of Adabas Review must be linked to the SYSREVDB application.
- 2 Define Adabas Review files to Natural Security as public DDMs:

```
REVIEW-ADABAS-CLOG
REVIEW-FNAT
REVIEW-ADABAS-SYSTEM
```
#### <span id="page-19-2"></span>**Step 4. Make AOSASM available to the Natural Nucleus**

**Note:** AOSASM is delivered in the Adabas load library. If Adabas Online Services (AOS) are installed, AOSASM is already available.

#### **To make AOSASM available to the Natural nucleus**

For a Com-plete or CICS environment, link the correct object module with the Natural TP nucleus.

<span id="page-19-0"></span>If a split Natural nucleus is to be installed, the AOSASM module must be linked to the shared portion of the nucleus and not to the thread portion.

## **Install the Adabas Review Repository**

This procedure applies to both local and hub mode installations.

The Adabas Review repository is a system file used for storing descriptions of interactive reports, target definitions, and for saving historical data accumulated by Adabas Review reports. Any Adabas file may be used to contain the Adabas Review repository. The corresponding file number should also be reflected in the NATPARMs used to invoke Adabas Review.

Hub mode only: The Adabas Review repository can be created on any database accessible to Natural. It does not need to be on a database that is monitored by the Adabas Review hub.

This section includes the following substeps:

- Step 1. Modify the JCS for loading the Adabas Review [repository](#page-20-0)
- Step 2. Load the Adabas Review [repository](#page-20-1) file
- Step 3. Convert your [repository](#page-20-2) and history file

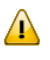

**Important:** Users loading a new Adabas Review repository should run Steps 1 and 2 only and omit Step 3. Users converting the Adabas Review repository from a previous release should omit Steps 1 and 2 and run Step 3 only.

## <span id="page-20-0"></span>**Step 1. Modify the JCS for loading the Adabas Review repository**

Before submitting the job REVLOAD.X provided in the Adabas Review sublibrary, change:

■ the DATABASE=*dbid* parameter in the two ADARUN statements to reflect the DBID number of the database that will contain this file;

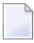

**Note:** The Adabas Review repository may not reside on a database with a database ID (DBID) of 255. If the database ID is 255, Adabas Review cannot be accessed in local or hub mode. However, a database with a DBID of 255 can send data to a hub.

- the SVC=*svc* parameter of the same two ADARUN statements to reflect the number of the SVC used for the database defined in the above step; and
- <span id="page-20-1"></span>■ the ADALOD LOAD FILE=*fnr* statement to reflect the number of the file that will contain the Adabas Review file.

### <span id="page-20-2"></span>**Step 2. Load the Adabas Review repository file**

Load the Adabas Review repository file using the job REVLOAD.X as modified in step 1.

### **Step 3. Convert your repository and history file**

If you used the same repository file for a version of Adabas Review older than this release, Adabas Review requires that you convert your repository file and history data prior to running any new reports in this release of Adabas Review. For complete information on doing this, read *Migration from Previous Versions* , in the *Adabas Review Release Notes*.

## <span id="page-21-0"></span>**Install Adabas Review under Adabas**

To install Adabas Review under Adabas, complete the following steps:

- Step 1. Create Adabas [Review-specific](#page-21-1) data sets
- Step 2. Modify the Adabas [initialization](#page-21-2) parameters
- Step 3: Modify the [Adabas](#page-22-0) Startup JCS
- Step 4: Define [Adabas](#page-25-1) Review to MSHP

#### <span id="page-21-1"></span>**Step 1. Create Adabas Review-specific data sets**

Use the sample JCS member DBFILES.X in the Adabas Review sublibrary to create the data sets necessary to store autostarted report definitions, parameters, and the alternate history file.

#### **To create Adabas Review-specific data sets:**

1 Modify DBFILES.X by replacing

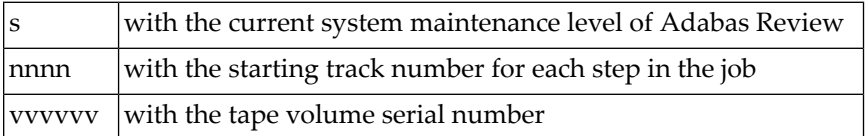

<span id="page-21-2"></span>2 Execute the modified DBFILES.X.

### **Step 2. Modify the Adabas initialization parameters**

For information about the relevant ADARUN parameters, read *ADARUN Parameters for Adabas Review*, in the *Adabas Review Reference Guide*.

Modify your existing Adabas ADARUN parameters to include the following:

■ local mode only:

ADARUN REVIEW=LOCAL

■ hub mode only for each database to be monitored by Adabas Review:

```
ADARUN REVIEW=hubid
ADARUN UEX5=user-exit (optional)
```
where *hubid* is the Adabas Review hub ID and UEX5 is optional. For more information, read *REVUEX5: Adabas Review Hub Event Handler (Adabas Exit 5)* in the *Adabas Review Reference Guide*.

## <span id="page-22-0"></span>**Step 3: Modify the Adabas Startup JCS**

This section describes how to modify the Adabas startup JCS for local mode and for hub mode.

#### **Local Mode**

#### **To modify the Adabas startup JCS for local mode installations:**

1 Before you modify the Adabas startup JCS, you may need to increase the available GETVIS in the Adabas partition to accommodate Adabas Review. An increase of 500K is normal.

#### **RVUALT Considerations**

- RVUALT refers to the data set that contains the alternate history file. You may use the same data set you used for earlier versions.
- If Adabas Review is installed on multiple databases, a RVUALT data set must be allocated for each database.
- Refer to section *[RVUALT](#page-51-0) History File* in *Operations* for *RVUALT* guidelines.

#### **RVUAUT1 and RVUAUT2 Considerations**

- RVUAUT1 and RVUAUT2 refer to the data sets that contain the report definitions for autostarted reports.
- You can use the distributed RVUAUT1 and RVUAUT2 files from earlier versions.
	- **Note:** In a future release of Adabas Review, RVUAUT2 will no longer be supported. RVUAUT1 only will be used for autostarted reports.

### **To modify the startup JCS for local mode**

1. Add the following statements to the Adabas startup JCS replacing

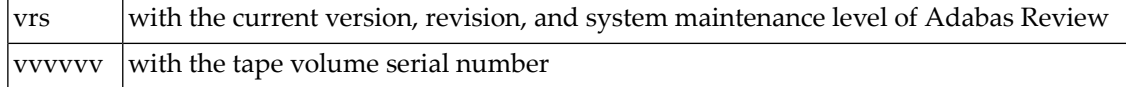

**Note:** In Adabas Review, each logical unit (SYS number) is assigned to a specific Adabas Review function (see *[Assigning](#page-47-0) Logical Units*, elsewhere in this guide). If these logical units conflict with the assignments made in the Adabas data container procedure or the nucleus startup JCS, we recommend you change the SYS number allocation for Adabas to a number range above 50 in a copied procedure for use by the Adabas Review Local Nucleus. The currently assigned logical units are as shown below:

```
// ASSGN SYS005, IGN RICHT RIVUPARM - batch parameters
// ASSGN SYS007,DISK,VOL=vvvvvv,SHR RVUAUT1, RVUAUT2, RVUFLD
// ASSGN SYS008,DISK,VOL=vvvvvv,SHR RVUALT - alt history file
// ASSGN SYS020,SYSLST RVUPRT0 - printer
// ASSGN SYS021,SYSLST RVUPRT1 - printer
// ASSGN SYS022,SYSLST RVUPRT2 - printer
// ASSGN SYS023,SYSLST RVUPRT3 - printer
// ASSGN SYS041,DISK,VOL=vvvvvv,SHR RVUCARD - GENCARD
// ASSGN SYS006,DISK,VOL=vvvvvv,SHR RVUEXI - operating env parameters
// ASSGN SYS019,SYSLST RVUEXP - EXI parameters printer
*
// DLBL RVUAUT1,'REVvrs.AUTO1',0
// EXTENT SYS007,vvvvvv,1,0,nnnn,5
// DLBL RVUAUT2,'REVvrs.AUTO2',0
// EXTENT SYS007,vvvvvv,1,0,nnnn,5
*
// DLBL RVUCARD,'REVvrs.CARD.FILE',0
// EXTENT SYS041,vvvvvv,1,0,nnnn,5
*
// DLBL RVUALT,'REVvrs.ALT.FILE',0
// EXTENT SYS008,vvvvvv,1,0,nnnn,30
*
// DLBL RVUEXI,'REVvrs.EXI.PARAMETERS',0
// EXTENT SYS006,vvvvvv,1,0,nnnn,5
*
// DLBL RVUFLD,'REVvrs.USER.FIELDS',0
// EXTENT SYS007,vvvvvv
```
2 Add the following statements to the Adabas startup JCS, replacing

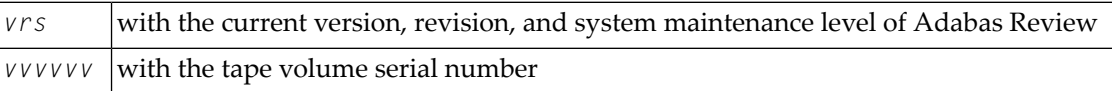

**Note:** In Adabas Review, each logical unit (SYS number) is assigned to a specific Adabas Review function (see *[Assigning](#page-47-0) Logical Units*, elsewhere in this guide). If these logical units conflict with the assignments made in the Adabas data container procedure or the nucleus startup JCS, we recommend you change the SYS number allocation for Adabas to a number range above 50 in a copied procedure for use by the Adabas Review Local Nucleus. The currently assigned logical units are as shown below:

```
// ASSGN SYS005, IGN RICHT ROUPARM - batch parameters
// ASSGN SYS007,DISK,VOL=vvvvvv,SHR RVUAUT1, RVUAUT2, RVUFLD
// ASSGN SYS008,DISK,VOL=vvvvvv,SHR RVUALT - alt history file
// ASSGN SYS020,SYSLST RVUPRT0 - printer
// ASSGN SYS021,SYSLST RVUPRT1 - printer
// ASSGN SYS022,SYSLST RVUPRT2 - printer
// ASSGN SYS023,SYSLST RVUPRT3 - printer
// ASSGN SYS041,DISK,VOL=vvvvvv,SHR RVUCARD - GENCARD
// ASSGN SYS006,DISK,VOL=vvvvvv,SHR RVUEXI - operating env parameters
// ASSGN SYS019,SYSLST RVUEXP - EXI parameters printer
*
// DLBL RVUAUT1,'REVvrs.AUTO1',0
// EXTENT SYS007,vvvvvv,1,0,nnnn,5
// DLBL RVUAUT2,'REVvrs.AUTO2',0
// EXTENT SYS007,vvvvvv,1,0,nnnn,5
*
// DLBL RVUCARD,'REVvrs.CARD.FILE',0
// EXTENT SYS041,vvvvvv,1,0,nnnn,5
*
// DLBL RVUALT,'REVvrs.ALT.FILE',0
// EXTENT SYS008,vvvvvv,1,0,nnnn,30
\frac{1}{2}// DLBL RVUEXI,'REVvrs.EXI.PARAMETERS',0
// EXTENT SYS006,vvvvvv,1,0,nnnn,5
*
// DLBL RVUFLD,'REVvrs.USER.FIELDS',0
// EXTENT SYS007,vvvvvv
```
3 Modify the Adabas startup JCS to execute the Adabas Review procedure and add the Adabas Review sublibrary to the LIBDEF search chain.

### **Hub Mode: Interface Install**

**To install the client interface in hub mode:**

■ Repeat the following substeps for each database to be monitored.

Each database to be monitored must use the same SVC as the Adabas Review hub.

If the Adabas ADARUN parameter LOGCLEX=Y is specified to write the Adabas Review specific Command Log Extension (CLEX) to the command log, the Adabas Review library must be available in the client address space. If Adabas Review modules are not available, the warning message ARVU20 is issued.

### <span id="page-25-1"></span>**Step 4: Define Adabas Review to MSHP**

Maintenance fixes are distributed in MSHP format. In order to apply these maintenance fixes, Adabas Review must be defined to MSHP as a product/component using the MSHP ARCHIVE process.

Modify and run the sample job stream ARCHIVE.X in the Adabas Review sublibrary to define Adabas Review to MSHP. Make sure you have specified the Adabas Review *and the Adabas library* in your MSHP job which applies the fixes for Adabas Review. For example:

```
// LIBDEF OBJ,SEARCH=(SMALIB.REVvrs,SMALIB.ADAvrs),TEMP
```
## **Install the Adabas Review Hub**

<span id="page-25-2"></span>Complete the steps in this section to install the Adabas Review Hub.

- Step 1. Modify the sample JCS member [HUBJCS.X](#page-25-2)
- Step 2. Start the [HUBJCS](#page-26-1) job

#### **Step 1. Modify the sample JCS member HUBJCS.X**

#### **When modifying the sample JCS member, be sure to:**

- 1 Correct any library names or file names.
- 2 Modify the ADARUN parameters:
	- Modify the ADARUN parameter REVIEW to reflect the TARGET ID you wish to use for the Adabas Review hub.
	- Modify the ADARUN parameter SVC to reflect the correct SVC number. This SVC must be the same as that used by the sending Adabas nuclei.

The ADARUN parameters supplied in the sample JCL member HUBJCS.X are the only ones recognized for setting up the hub nucleus. For information about these ADARUN parameters, read *ADARUN Parameters for Adabas Review*, in the *Adabas Review Reference Guide*.

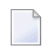

**Note:** Software AG recommends that the dispatching priority of the Adabas Review hub be set higher than that of the sending Adabas nuclei.

3 Verify that the RVUALT DLBL statement refers to the data set that contains the alternate history file.

The RVUALT or"alternate history" file is used to contain history information if Adabas Review is unable to access the Adabas Review repository. You may use the same RVUALT data set you used for earlier versions.

Refer to section *[Operations](#page-46-0)* for RVUALT guidelines.

4 Verify that the RVUAUT1 and RVUAUT2 DLBL statements refer to the data sets that contain the report definitions for autostarted reports.

You can use the distributed RVUAUT1 and RVUAUT2 files from earlier versions.

**Note:** The reports contained in the RVUAUTn files have a TARGET= parameter that specifies the database that the report will monitor. The default setting is TARGET=001. You may wish to change this setting.

The RVUFLD DLBL statement refers to the data set that contains the user-defined field parameters.

#### <span id="page-26-1"></span>**Step 2. Start the HUBJCS job**

<span id="page-26-0"></span>Run the HUBJCS member you created in the previous step.

## **Optional Installation Procedures**

#### **Implement Support for Adabas Native SQL**

From within Adabas Native SQL, use the global ADACALL statement with the LAST parameter to specify that the Adabas call will use the seventh parameter.

Refer to the *Adabas Native SQL Documentation*.

#### **Implement Support for Reporting from Batch Natural**

This (optional) step applies both to local and hub mode installations.

#### **To report on Natural activity from a batch Natural job:**

■ Modify and relink the Adabas link routine for batch/TSO as described in *Install [Adabas](#page-33-0) Review under [Batch](#page-33-0)*, elsewhere in this guide.

<span id="page-28-0"></span>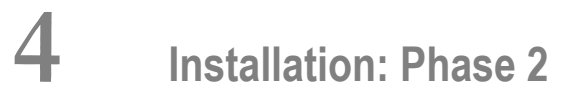

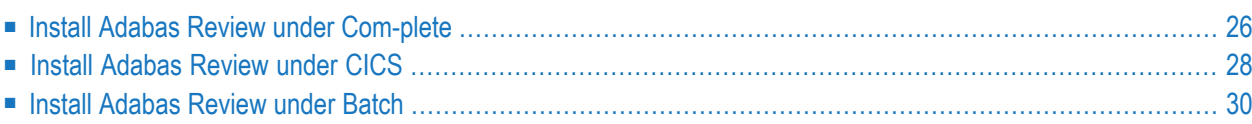

The second phase installs the components that are specific to the particular TP monitor in use at your site. Separate procedures are used to install Adabas Review under each supported TP monitor: Com-plete, CICS, and batch.

## <span id="page-29-0"></span>**Install Adabas Review under Com-plete**

#### **To install the Com-plete components of Adabas Review for use with the Adabas 8 Com-plete link routine:**

1 Edit the LCOGBL link globals member found in the ADA *vrs*.LIBR library, setting the REVIEW and REVREL LGBLSET keywords:

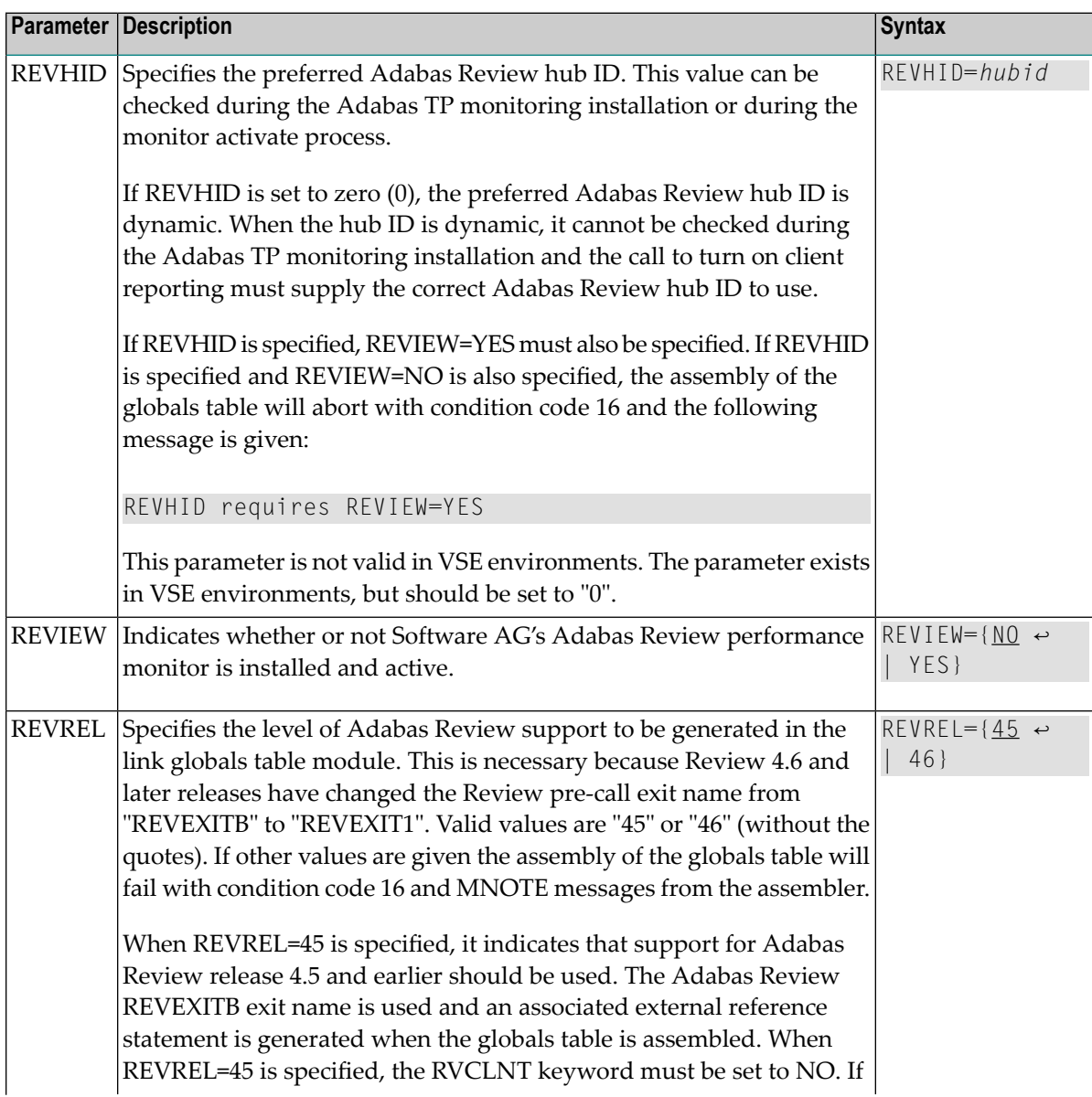

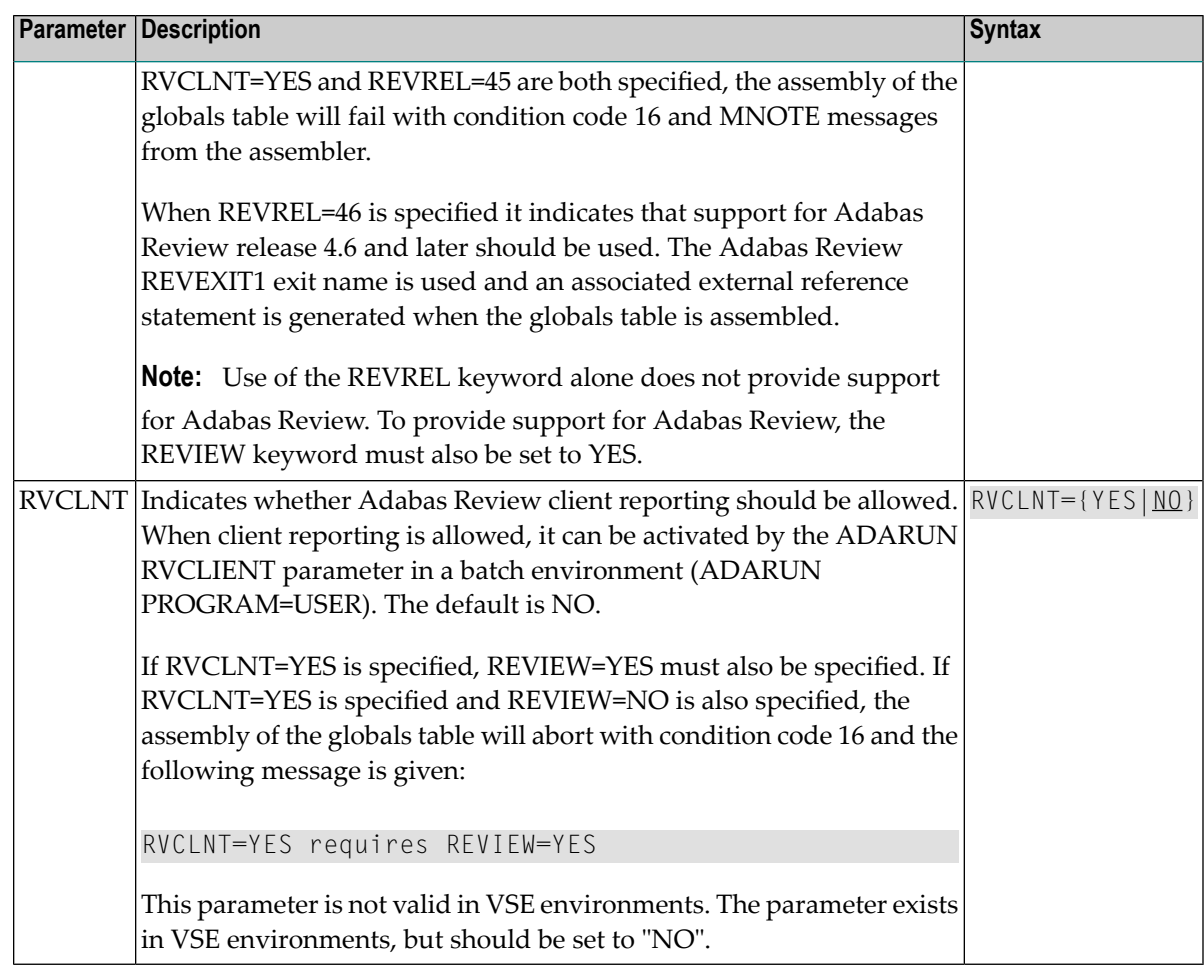

For example, the following keywords indicate that Adabas Review support should be installed and, specifically, support for Adabas Review 4.6 and later.

```
REVIEW=YES
REVREL=46
```
2 Use the JCS contained in the sublibrary member LREVLCO.X to set and assemble the LCOGBL module and link this to make the ADALCO phase with the Adabas Review link routine exit.

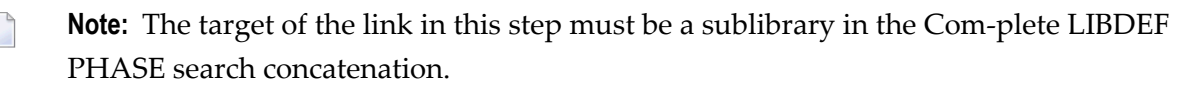

- 3 Restart Adabas and Com-plete and verify that the modules ADATMZ, ADALNKR, and CC-STCK are included in the LIBDEF concatenation for the Com-plete startup job.
- 4 Initialize and test Adabas Review.

Refer to section *[Starting](#page-36-0) Adabas Review* for information about initializing and verifying the installation of the online portion of Adabas Review.

# <span id="page-31-0"></span>**Install Adabas Review under CICS**

- **To install the CICS components of Adabas Review for use with the Adabas 8 CICS link routine:**
- 1 Modify the member CICSGBL found in the ADA*vrs*.LIBR library, and set the REVIEW and REVREL LGBLSET keywords:

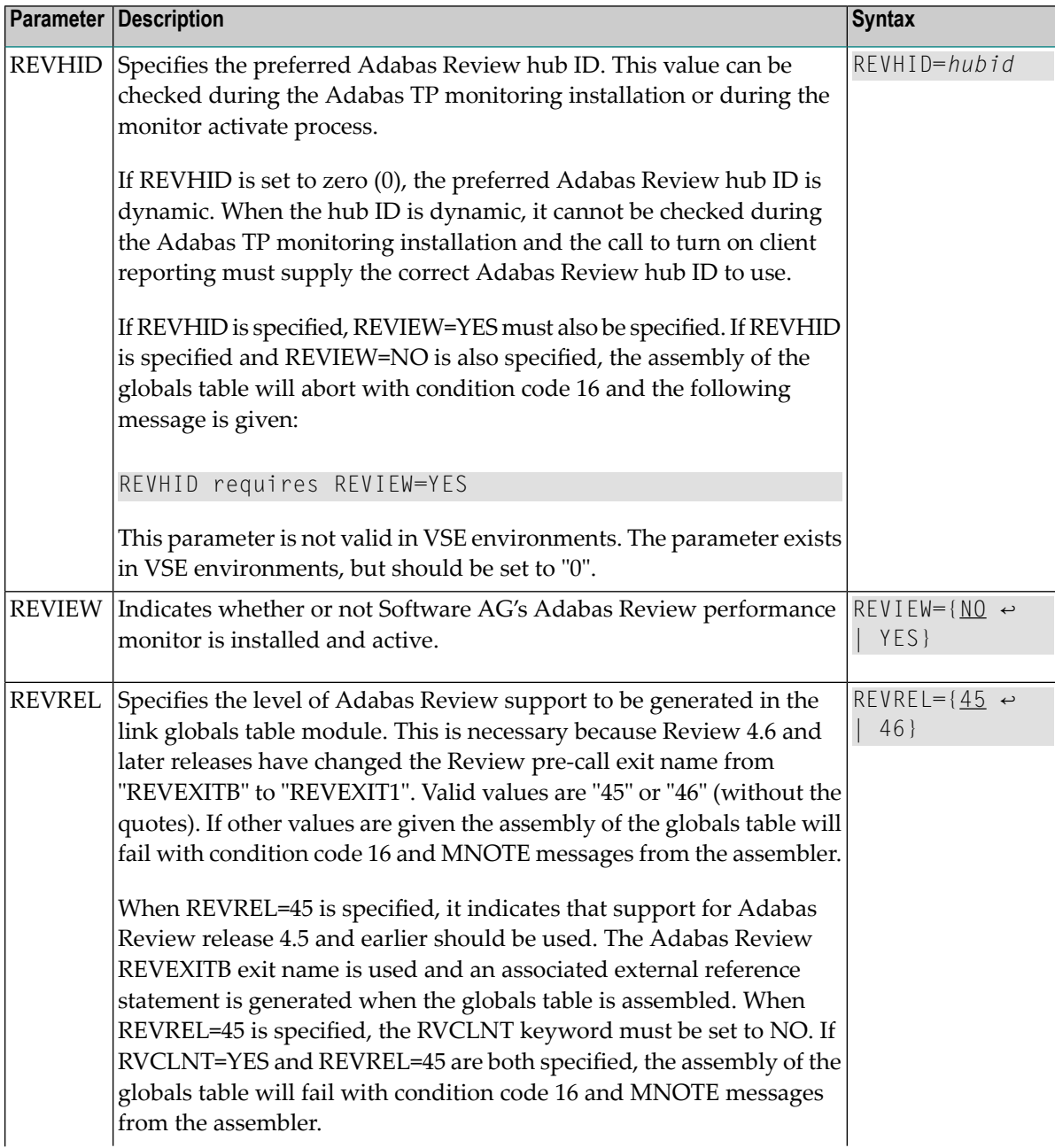

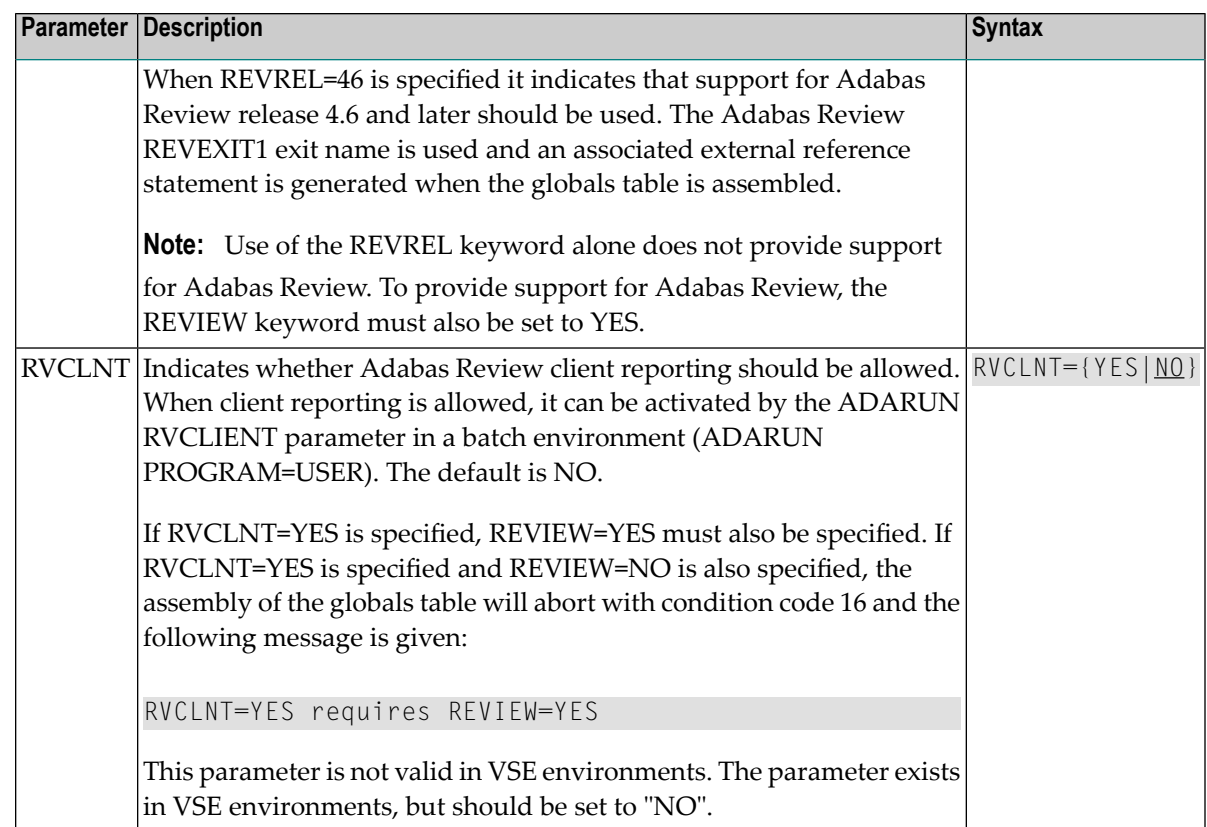

For example, the following keywords indicate that Adabas Review support should be installed and, specifically, support for Adabas Review 4.6 and later.

```
REVIEW=YES
REVREL=46
```
- 2 Modify the sample job LREVLCIC.X to set the SVC, DBID, library, and sublibrary information and submit it.
- 3 Restart Adabas and CICS.
- 4 Initialize and test Adabas Review.

Referto section *[Starting](#page-36-0) Adabas Review* for more information about initializing and verifying the installation of the online portion of Adabas Review.

## <span id="page-33-0"></span>**Install Adabas Review under Batch**

This section provides instructions for installing the batch components of Adabas Review with the Adabas batch link routines.

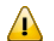

**Important:** If an ADALNK batch link routine has been linked or modified by Software AG product modules or user exits, it cannot be used in any application startups of Adabas utility jobs or Adabas, Entire System Server, Adabas Review Hub, or Entire Net-Work nuclei.

- **To install the batch components of Adabas Review for the Adabas 8 batch link routine:**
- 1 Edit member LNKGBLS.A in the Adabas distribution sublibrary. Provide values forthe LOGID, SVC, GBLNAME, and other keywords to suit your installation requirements. Be sure to set the REVIEW and REVREL LGBLSET keywords:

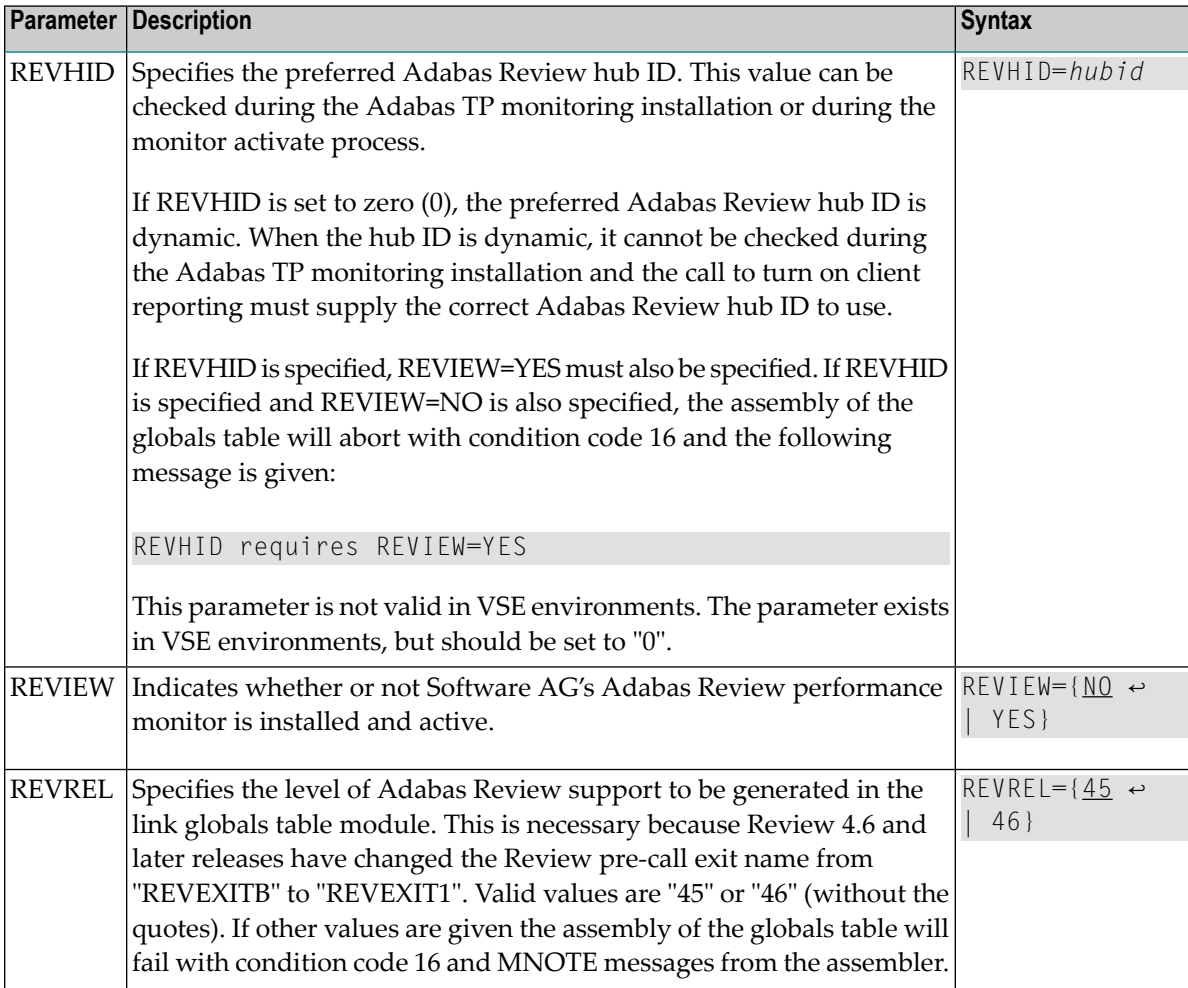

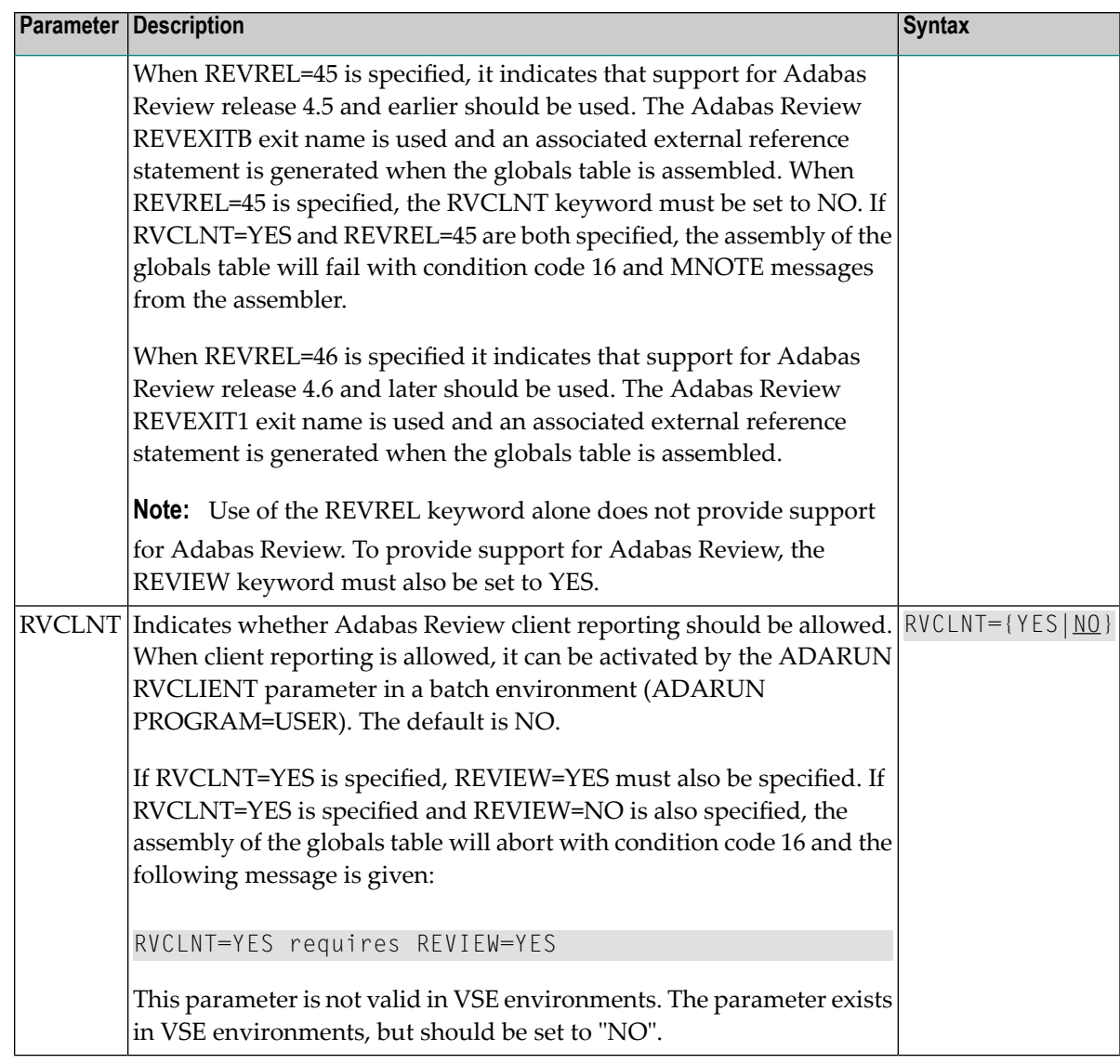

REVIEW=YES REVREL=46 OPSYS=VSE

- **Note:** If you elect to use the reentrant link routine, edit member LNKRGBL.A in the Adabas distribution sublibrary.
- 2 Edit the ALNKLNK8.X member found in the Adabas 8 sublibrary. This member will assemble and catalog the LNKGBLS.A module and link it and any desired exits with the LNKVSE8.OBJ module to create the ADALNK.PHASE member for Adabas 8. The ALNKLNK8.X member includes sample link-edit control cards to support UES by including the LNKUES.OBJ. module with the ASC2EBC and EBC2ASC translation tables. Modify the link-edit control cards to include any additional Software AG exit or user exits, as specified in the updated LNKGBLS.A member.

**Note:** If you elect to use the reentrant link routine, edit member ALNKLNR8.X in the Adabas distribution sublibrary.

3 Provide the ADALNK.PHASE member in the LIBDEF search chain for the job step that will require Adabas database access or Software AG services.

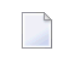

**Note:** If you elect to use the reentrant link routine, provide the ADALNKR.PHASE member in the LIBDEF search chain for the job step that will required Adabas database access or Software AG services.

- 4 Restart Adabas and verify that the modules ADATMZ, ADALNK, ADALNKR, and CCSTCK are included in the LIBDEF concatenation for the batch startup job.
- 5 Initialize and test Adabas Review.

Referto section *[Starting](#page-36-0) Adabas Review* for more information about initializing and verifying the installation of the online portion of Adabas Review.
# <span id="page-36-0"></span>5 **Starting Adabas Review**

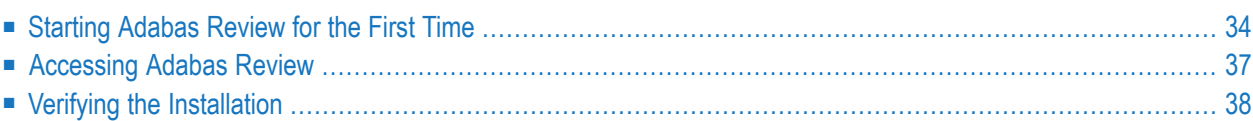

This chapter describes the procedures for setting up and using Adabas Review after the installation has been completed.

# <span id="page-37-0"></span>**Starting Adabas Review for the First Time**

If this is the first time you have installed Adabas Review, or you have loaded a new Adabas Review repository file, Adabas Review will automatically initialize:

- the user profile system for controlling user access to Adabas Review; and
- the Adabas Review data file, which designates a DBID and SVC for the Adabas Review repository, and installs the supplied Adabas Review reports.
- <span id="page-37-2"></span>**The following describes Adabas Review's basic processing steps and any input you need to provide:**
- 1 The first time you start SYSREVDB and enter MENU, Adabas Review will detect whether the profiling system has been installed.
	- If it has been installed and you have user profiles already defined, Adabas Review will use those.
	- If it has not been installed, Adabas Review will install it automatically. It installs two profiles: one profile named DEFAULT and a profile with the same name as the user ID of the user initializing the system (the user who entered MENU). Both profiles have administrator privileges.
- 2 Immediately after Adabas Review addresses the installation and initialization of the user profile system, the following message appears.

```
Default user profiles were installed.
       Press ENTER to continue. \leftrightarrow
```
<span id="page-37-1"></span>Once you press ENTER, Adabas Review will automatically evaluate the Adabas Review user exits and RVCALL\* programs on your current system.

3 If any Adabas Review user exits or RVCALL\* programs are found in your environment, Adabas Review will recompile them so they work in the current release.

If they do not exist on your system, Adabas Review will install them automatically. While Adabas Review addresses the installation and initialization of the user exits, the following message appears:

```
Installing Sample User Exits ↩
```
- <span id="page-38-0"></span>4 When user exit initialization is finished, Adabas Review will automatically detect if the repository is empty.
	- If it is not empty, Adabas Review immediately directs you to the main menu and you can get started using the product.
	- If it is empty, Adabas Review displays the Initialization Process screen and waits for your input. The remainder of the processing steps involve initializing the Adabas Review data file and installing the supplied Adabas Review reports.

```
Initialization Process
Review has not yet been initialized.
The following process will initialize the
Review file and create sample reports and
target definitions.
You are about to save information into the
REVIEW repository.
The DBID/FNR of the REVIEW repository is
currently set to: DBID: 221
                   FNR: 50
If this is correct enter 'YES' to continue,
else press enter to cancel: _
```
Confirm or cancel the initialization on this screen.

- <span id="page-38-1"></span>5 Confirm or cancel the initialization on the Initialization Process screen.
	- If the database ID (DBID) and file number (FNR) listed on this screen are correct for the Adabas Review repository, enter "YES" in the prompt to confirm the initialization.
	- To cancel the initialization, press ENTER (without "YES" specified).

If the initialization is confirmed, the Default Target Definition screen appears:

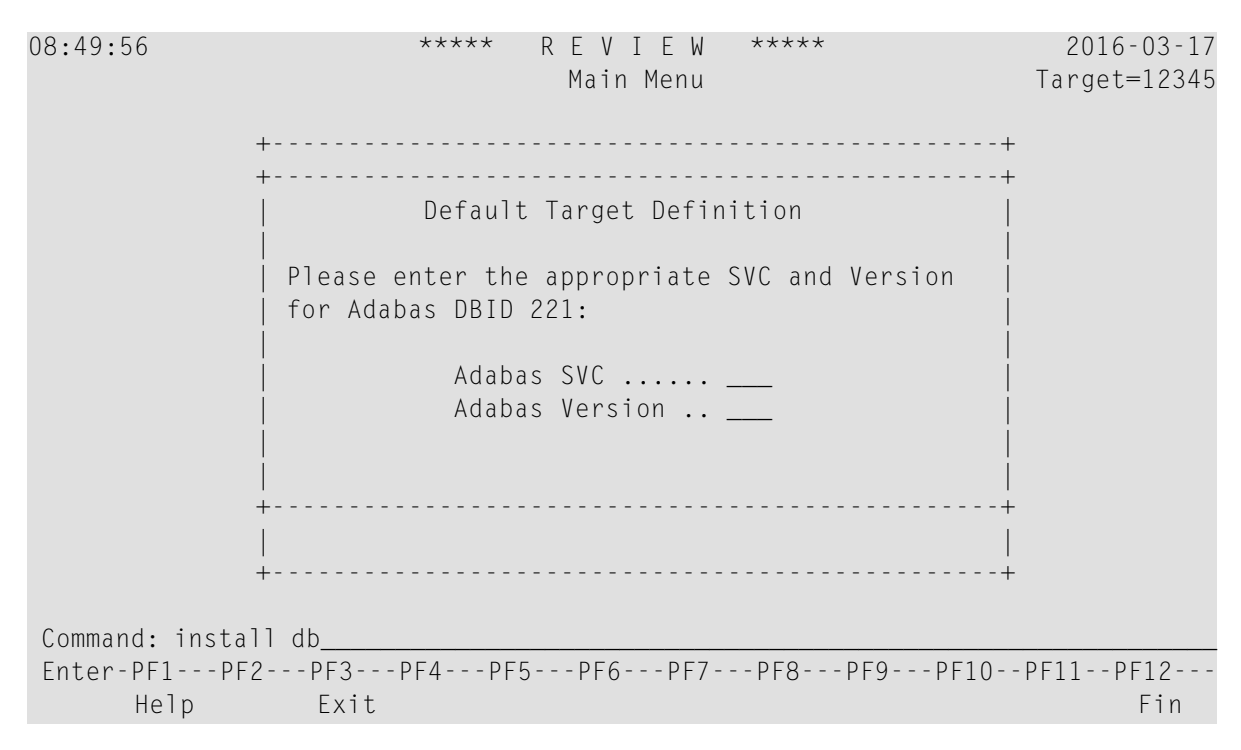

You are prompted to enter the Adabas SVC number and the Adabas version number of the database designated as the Adabas Review repository.

<span id="page-39-0"></span>6 Type in the SVC and Adabas version number in the appropriate fields on the Default Target Definition screen and press ENTER. Based on the information you provide, Adabas Review creates the default target definition and displays a message.

The Initialization Process screen appears as shown in the following example:

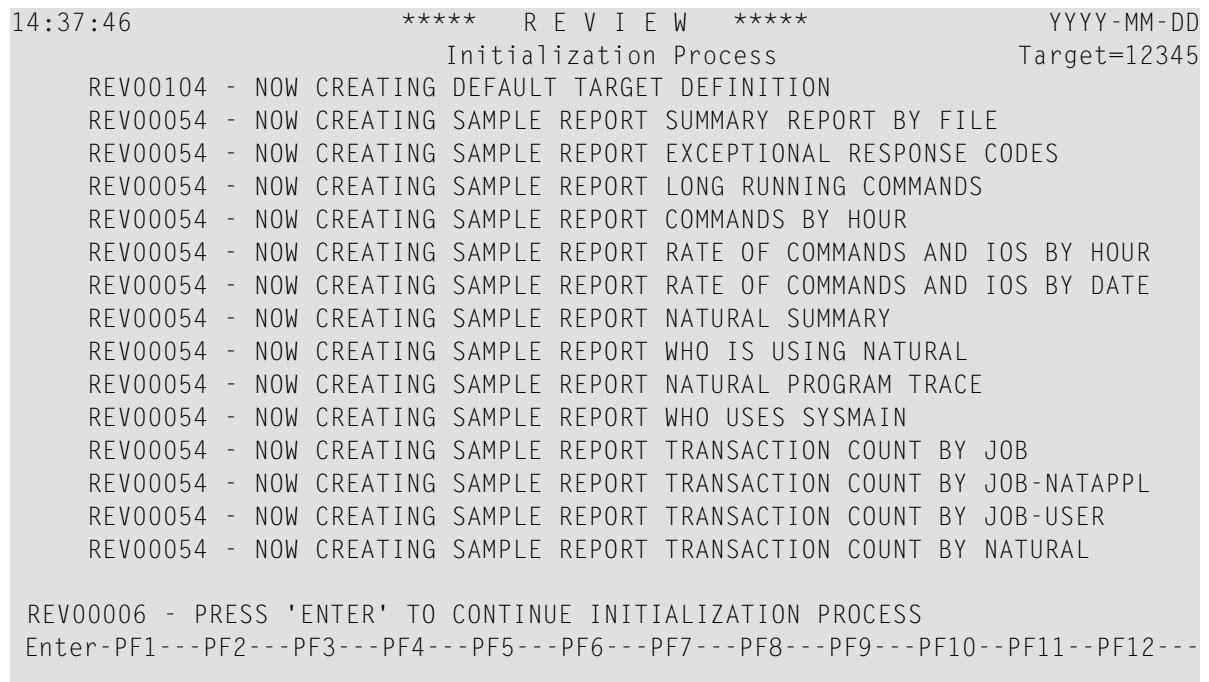

The reports supplied with Adabas Review are automatically added to the Adabas Review repository. As each report is added, a line is added to the Initialization Process screen. Each time the screen fills, you receive the following prompt:

Press ENTER to continue the initialization process

<span id="page-40-0"></span>Press ENTER as requested; continue until all Adabas Review supplied reports are initialized.

After all the reports are initialized, you are returned to the Adabas Review main menu.

## <span id="page-40-1"></span>**Accessing Adabas Review**

#### **To access Adabas Review**

- 1 Access Natural as you normally do.
- 2 At the NEXT prompt, log on to the library SYSREVDB (type LOGON SYSREVDB).
	- **Note:** Wherever the NEXT prompt is specified, the command can also be issued from the Natural main menu command line.
- 3 At the NEXT prompt, type MENU and press ENTER to access the Adabas Review main menu:

```
08:49:56 A D A B A S - R E V I E W 2011-03-17
                           Main Menu Target=15690
             Code Description
              ---- --------------------------------- 
               AA Available ADABAS Nuclei 
               AH Available Review Hubs 
               AO ADABAS Online System 
               ER Edit Report Definition 
               ES Edit Specialty Reports 
               ET Edit Target Definition 
               LH List History Reports 
               LR List Report Definitions 
               LS List Started Reports 
              LT List Target Definitions
               UP User Profiles 
 ---- --------------------------------- 
Command: ______________________________________________________________________
Enter-PF1---PF2---PF3---PF4---PF5---PF6---PF7---PF8---PF9---PF10--PF11--PF12---
Help Exit \vdots Fin \vdots\leftrightarrow
```
# <span id="page-41-1"></span><span id="page-41-0"></span>**Verifying the Installation**

To confirm that Adabas Review is correctly installed, the installation is verified each time you enter the Adabas Review online subsystem.

<span id="page-41-2"></span>The following errors may be detected during processing:

#### **Under Com-plete**

#### **USER BUFFER NOT LARGE ENOUGH**

The user buffer extension is not large enough for Adabas Review to pass data to Adabas. The parameter LRVINFO was not set correctly in the link routine. **Explanation** Use the procedure in the installation section of the documentation to correctly install the Adabas Review link routine exit in the link routine. **Action**

#### **ADAPRM IS MISSING FROM THE PARAMETER LIST**

- The Natural ADAPRM area was not passed in the parameter list for the Adabas call. The value ADAPRM=ON was not set correctly in the parameter module (NATPARM) for the Natural nucleus currently executing. **Explanation**
- Use the procedure in the installation section of the documentation to correctly add ADAPRM=ON to the Natural NATPARM parameter module. **Action**

#### **1) USER BUFFER EXTENSION NOT LARGE ENOUGH AND 2) ADAPRM IS MISSING FROM THE PARAMETER LIST**

1) The user buffer extension is not large enough for Adabas Review to pass data to Adabas. The parameter LRVINFO was not set correctly in the Adabas/Com-plete link routine. **Explanation** 2) The Natural ADAPRM area was not passed in the parameter list for the Adabas call. The value ADAPRM=ON was not set correctly in the parameter module (NATPARM) for the Natural nucleus currently executing. 1) Use the procedure in the installation section of the documentation to correctly install the Adabas Review link routine exit in the Adabas/Com-plete link routine. **Action** 2) Use the procedure in the installation section of the documentation to correctly add ADAPRM=ON to the Natural NATPARM parameter module.

#### **THE Adabas REVIEW LINK ROUTINE IS NOT CORRECTLY INSTALLED**

- The Adabas Review link routine exit is not installed in the copy of the link routine currently being executed. **Explanation**
- Use the procedure in the installation section of the documentation to correctly install the Adabas Review link routine exit in the link routine. **Action**

#### **THE Adabas REVIEW REPOSITORY HAS NOT BEEN INITIALIZED**

**Explanation** Adabas Review could not initialize because the repository file has not been initialized.

Use the procedure described in section *[Starting](#page-37-0) Adabas Review for the First Time* to correctly initialize the repository file. If the problem persists, contact your Software AG technical support representative. **Action**

#### <span id="page-43-0"></span>**Under CICS**

#### **USER BUFFER NOT LARGE ENOUGH**

The user buffer extension is not large enough for Adabas Review to pass data to Adabas. The parameter LRVINFO was not set correctly in the Adabas/CICS link routine. **Explanation** Use the procedure in the installation section of the documentation to correctly install the Adabas Review link routine exit in the Adabas/CICS link routine. **Action**

#### **ADAPRM IS MISSING FROM THE PARAMETER LIST**

- The Natural ADAPRM area was not passed in the parameter list for the Adabas call. The value ADAPRM=ON was not set correctlyin the parameter module (NATPARM) for the Natural nucleus currently executing. **Explanation**
- Use the procedure in the installation section of the documentation to correctly add ADAPRM=ON to the Natural NATPARM parameter module. **Action**

#### **1) USER BUFFER EXTENSION NOT LARGE ENOUGH AND 2) ADAPRM IS MISSING FROM THE PARAMETER LIST**

1) The user buffer extension is not large enough for Adabas Review to pass data to Adabas. The parameter LRVINFO was not set correctly in the Adabas/CICS link routine. **Explanation** 2) The Natural ADAPRM area was not passed in the parameter list for the Adabas call. The value ADAPRM=ON was not set correctly in the parameter module (NATPARM) for the Natural nucleus currently executing. 1) Use the procedure in the installation section of the documentation to correctly install the Adabas Review link routine exit in the Adabas CICS link routine. **Action** 2) Use the procedure in the installation section of the documentation to correctly add ADAPRM=ON to the Natural NATPARM parameter module.

#### **THE Adabas REVIEW LINK ROUTINE IS NOT CORRECTLY INSTALLED**

- The Adabas Review link routine exit is not installed in the copy of the Adabas/CICS link routine currently being executed. **Explanation**
- Use the procedure in the section *[Installation\(Phase](#page-28-0) 2)* to correctlyinstall the Adabas Review link routine exit in the Adabas/CICS link routine. **Action**

#### **THE Adabas REVIEW REPOSITORY HAS NOT BEEN INITIALIZED**

**Explanation** Adabas Review could not initialize because the repository file has not been initialized.

Use the procedure described in section *[Starting](#page-37-0) Adabas Review for the First Time* to correctly initialize the repository file. If the problem persists, contact your Software AG technical support representative. **Action**

# <span id="page-46-0"></span>6 **Operations**

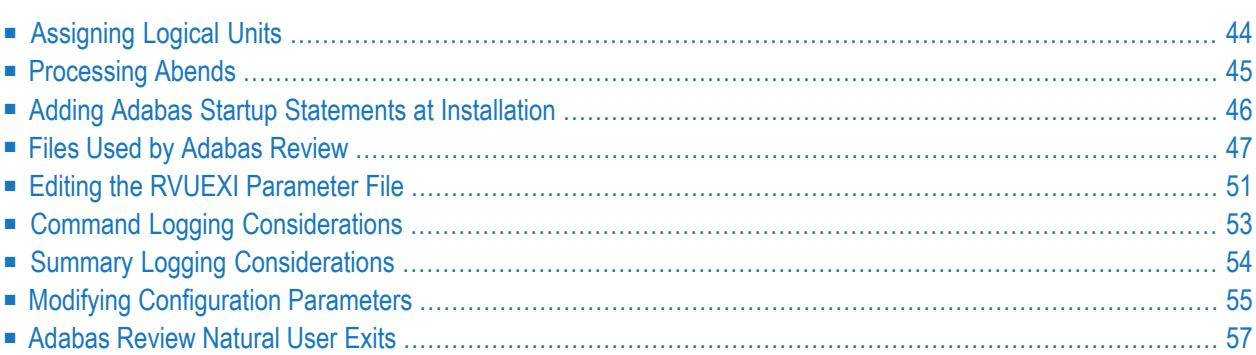

This chapter describes operational procedures and processes for Adabas Review after it has been installed and initialized.

# <span id="page-47-0"></span>**Assigning Logical Units**

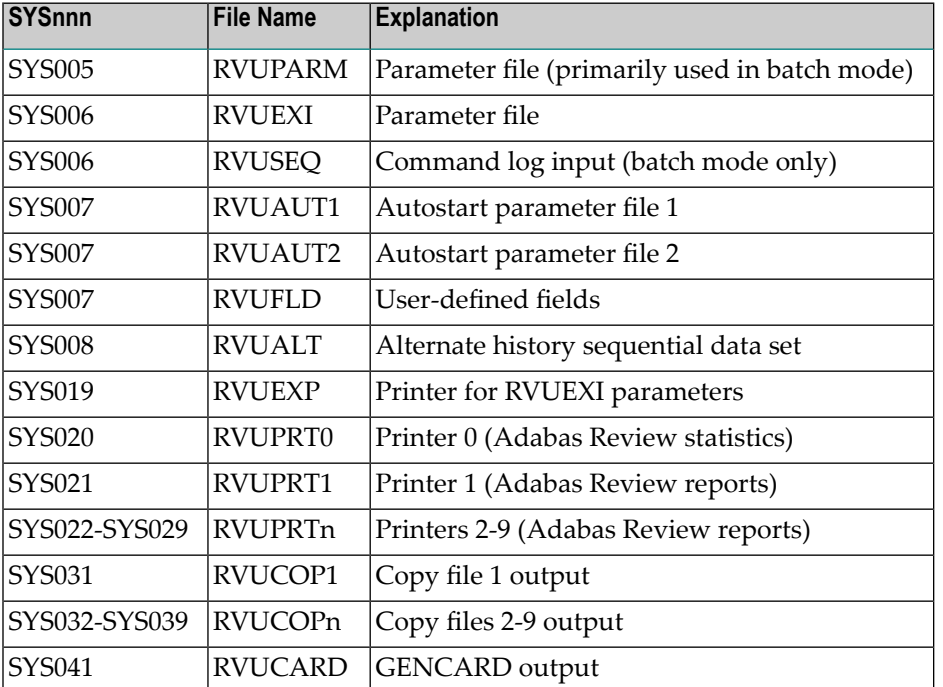

Adabas Review uses the following logical units (SYS numbers):

Any of these logical units may be changed if they conflict with logical units already in use.

#### **To change logical unit numbers used by Adabas Review**

1 Edit the supplied source member RAOSLUBS.A in the Adabas Review library.

This member is self-documenting.

- 2 Make the necessary changes.
- 3 Adapt the LNKLUBS.X JCS and use it to assemble and link RAOSLUBS.A.

# <span id="page-48-1"></span><span id="page-48-0"></span>**Processing Abends**

The Adabas Review main task in both local and hub modes is protected by STIXIT. In local mode, the STIXIT protects the Adabas nucleus; in hub mode, it protects the Adabas Review clients (also Adabas nuclei).

In local mode, if Adabas Review processing terminates abnormally (abends) in the Adabas main task, the Adabas Review STIXIT routine is given control.

The STIXIT routine traps the abend and disables Adabas Review processing for the remainder of the Adabas nucleus session.

If you need help resolving the abend, contact your Software AG technical support representative with the printed information.

#### **Abend Protection for Adabas**

Adabas is protected from termination if Adabas Review abends. Adabas processing will continue without interruption.

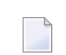

**Note:** Although Adabas will be temporarily unavailable during dump processing, it will continue processing as usual once the dump has completed.

#### **Message to Adabas Review Users**

Users attempting to access Adabas Review following a trapped abend will receive the following message:

Adabas Review not installed on database

#### **Messages to the Console**

The progress of the error handling routine is reported by messages written to the console. The following example sequences of console messages provided in this section are sent during abend processing:

```
REV20122 - REVIEW ESTAE EXIT DRIVEN
REV20122 - REVIEW NOW DISABLED
REV20122 - ABEND 000C1000 PSW 078D2000 80129E98
REV20122 - R0 00000002 - R1 0D652DD0 - R2 000FD240 - R3 000FBCC0
REV20122 - R4 00129C48 - R5 0D50AFA8 - R6 0D6E8000 - R7 001331F8
REV20122 - R8 0D50B0E8 - R9 800E93E0 - R10 00042000 - R11 0D5007E0
REV20122 - R12 80128C48 - R13 00128D68 - R14 001294BA - R15 8000DD10
REV20122 - DUMP HAS BEEN TAKEN
```

```
REV20126 - REVIEW SUB-TASK DETACHED
REV20129 - HISTORY SUB-TASK DETACHED
```
# <span id="page-49-1"></span><span id="page-49-0"></span>**Adding Adabas Startup Statements at Installation**

**Note:** This section applies only to Adabas Review in local mode.

Statements must be added to the Adabas startup job to accommodate Adabas Review. These statements are added during the installation of Adabas Review.

The added statements control many of the operating features of Adabas Review. Some identify parameter files that may be edited by the Adabas Review administrator.

The startup statements may be edited, or additional statements may be needed, depending upon the needs of your site. However, deleting any of these statements will affect the functioning of Adabas Review and is, therefore, not recommended.

#### **Adabas Startup Statements**

For z/VSE, the following statements are added to the Adabas startup job stream during Adabas Review installation:

**Note:** The logical units shown in the example below may be reassigned if there are conflicts with your site-specific logical units. Refer to the section *[Assigning](#page-47-0) Logical Units* for more information.

```
// ASSGN SYSOO5, IGN ROUPARM - batch parameters
// ASSGN SYS007,DISK,VOL=vvvvvv,SHR RVUAUT1, RVUAUT2
// ASSGN SYS008,DISK,VOL=vvvvvv,SHR RVUALT - alt history file
// ASSGN SYS020,SYSLST RVUPRT0 - printer
// ASSGN SYS021,SYSLST RVUPRT1 - printer
// ASSGN SYS022,SYSLST RVUPRT2 - printer
// ASSGN SYS023,SYSLST RVUPRT3 - printer
// ASSGN SYS041,DISK,VOL=vvvvvv,SHR RVUCARD - GENCARD
// ASSGN SYS006, DISK,VOL=vvvvvv,SHR RVUEXI - operating env parameters
// ASSGN SYS019,SYSLST RVUEXP - EXI parameters printer
*
// DLBL RVUAUT1,'REVvrs.AUTO1',0
// EXTENT SYS007,vvvvvv,1,0,nnnn,5
// DLBL RVUAUT2,'REVvrs.AUTO2',0
// EXTENT SYS007,vvvvvv,1,0,nnnn,5
*
// DLBL RVUFLD,'REVvrs.USER.FIELDS',0
// EXTENT SYS007,vvvvvv
*
// DLBL RVUCARD,'REVvrs.CARD.FILE',0
```

```
// EXTENT SYS041,vvvvvv,1,0,nnnn,5
*
// DLBL RVUALT,'REVvrs.ALT.FILE',0
// EXTENT SYS008,vvvvvv,1,0,nnnn,30
*
// DLBL RVUEXI,'REVvrs.EXI.PARAMETERS',0
// EXTENT SYS006,vvvvvv,1,0,nnnn,5
```
where *vvvvvv* is the volume serial number of the target disk, *nnnn* is the relative track number, and *vrs* is the version, revision, and system maintenance level of Adabas Review.

<span id="page-50-0"></span>The Adabas startup statements listed above identify files that are used by Adabas Review. Each of these files is described in the following section *Files Used by [Adabas](#page-50-0) Review*.

# **Files Used by Adabas Review**

This section describes the files used by Adabas Review:

- RVLOG01 and RVLOG02 [Command](#page-51-0) Logging Files
- RVSUM01 and [RVSUM02](#page-51-1) Summary Logging Files
- [RVUALT](#page-51-2) History File
- RVUAUT1 and [RVUAUT2](#page-52-0) Report Definition Data Sets
- RVUCARD Data Set for the [GENCARD](#page-53-0) Command
- RVUEXI [Parameter](#page-53-1) File

- RVUEXP [Companion](#page-53-2) Output File
- RVUFLD User Field [Parameter](#page-53-3) Data Set
- [RVUPARM](#page-53-4) Dummy Data Set
- [RVUPRTnn](#page-54-1) Logical Printer Files
- RVUSEQ Input file for Review Batch [Processor](#page-54-2)

**Note:** The RVUPRT00 data set is mandatory for the Adabas Review processor. Omitting this data set prohibits the start of the subtask and affects the subsequent use of SYSREVDB for Adabas Review administration. For example, the TECH command within SYSREVDB can yield unpredictable results when Adabas Review is started without the RVUPRT00 data set. Other files described in this section can be omitted if not needed.

### <span id="page-51-3"></span><span id="page-51-0"></span>**RVLOG01 and RVLOG02 Command Logging Files**

RVLOG01 and RVLOG02 are the default names for the sequential command logging files. Each report performing command logging must reference a unique file name prefix and a number of command log files associated with that file name prefix.

**Note:** All command log data sets for a particular report must be the same size.

Adabas Review allows each report to have up to 99 command log files and writes to these files in sequential order. DLBL, EXTENT, and ASSGN statements must be added to the JCS for each command log file. The names of these command log files are made up of the file name prefix and a sequential number. The data sets for these command log files are created when they are opened.

<span id="page-51-1"></span>Refer to the section *Command Logging [Considerations](#page-56-0)*, elsewhere in this guide, for more information.

#### <span id="page-51-4"></span>**RVSUM01 and RVSUM02 Summary Logging Files**

RVSUM01 and RVSUM02 are the default names for the sequential summary logging files. Each report performing summary logging must reference a unique file name prefix and a number of summary log files associated with that file name prefix.

**Note:** All summary log data sets for a particular report must be the same size.

Adabas Review allows each report to have up to 99 summary log files and writes to these files in sequential order. DLBL, EXTENT, and ASSGN statements must be added to the JCS for each summary log file. The names of these summary log files are made up of the file name prefix and a sequential number. The data sets for these command log files are created when they are opened.

<span id="page-51-5"></span><span id="page-51-2"></span>Referto the section *Summary Logging [Considerations](#page-57-0)*, elsewhere in this guide for more information.

#### **RVUALT History File**

Adabas Review reports may specify whether the data accumulated by the report will also be written to the Adabas Review repository. Historical data is useful for monitoring database performance and for performing trend analysis.

The parameters that determine whether Adabas Review writes historical data are set when a user creates or edits a report definition. These history parameters appear on the Report Options screen of the Edit Report (ER) function.

If historical data is to be written by a report running in batch mode, the history parameters make up the COPY statement.

A RVUALT job control statement can identify an alternate sequential file to which historical data may be written when it cannot be written to the Adabas Review repository.

- In hub mode, the Adabas Review hub startup JCS contains a RVUALT statement.
- In local mode, the Adabas startup JCS must be modified to include a RVUALT statement during the Adabas Review installation procedure.

RVUALT data sets must be allocated:

- In hub mode, a separate RVUALT data set must be allocated for each Adabas Review hub.
- In local mode, if Adabas Review is installed on multiple databases, an RVUALT data set must be allocated for each database.
- **Note:** Ensure that the RVUALT data set is large enough to store all the data Adabas Review writes to it. Monitor the RVUALT data set and take appropriate action if the data set becomes full.

The RVUALT history file is allocated using the job DBFILES.

Adabas Review receives a response code 148 (Adabas not active) and writes the data to the file specified by the RVUALT job control statement (if it has been assigned in the job stream) in situations where the Adabas Review repository is

- unavailable (in hub mode).
- on the same database that is being monitored (in local mode). The response code is returned when the database is brought down and Adabas Review tries to write the historical data.

<span id="page-52-1"></span><span id="page-52-0"></span>The next time the Adabas Review hub is started (in local mode, the next time Adabas is started), another subtask is started to copy the historical data from the RVUALT file to the Adabas Review repository.

#### **RVUAUT1 and RVUAUT2 Report Definition Data Sets**

RVUAUT1 and RVUAUT2 are data sets that contain the report definition control statements for autostarted reports and also some system relevant session parameters such as buffer sizes (for more information,read *INPUT Statement*, in the *Adabas Review User Guide*. Adabas Review generates the statements and writes them to these files whenever online the target definition parameters are changed (read *Displaying SVC Lists and Target Objects* in the *Adabas Review Administration Guide*) or an autostarted report is created or changed.

When Adabas is initialized, the reports are started automatically.

Under z/VSE, this file is created by the installation job DBFILES.X.

**Note:** In a future release of Adabas Review, RVUAUT2 will no longer be supported. RVUAUT1 only will be used for autostarted reports.

### <span id="page-53-5"></span><span id="page-53-0"></span>**RVUCARD Data Set for the GENCARD Command**

RVUCARD is a data set used by the GENCARD command. The GENCARD command creates batch parameter statements from report definitions created online.

The command requires the user to supply DLBL, EXTENT, and ASSGN statements, and the generated statements are written to the corresponding file.

#### <span id="page-53-6"></span><span id="page-53-1"></span>**RVUEXI Parameter File**

RVUEXI is a parameter file that contains parameters to control the Adabas Review operating environment. The Adabas Review administrator may edit the RVUEXI parameters according to the specific needs of the site.

<span id="page-53-2"></span>Refer to the section *Editing the RVUEXI [Parameter](#page-54-0) File* for more information.

#### <span id="page-53-7"></span>**RVUEXP Companion Output File**

<span id="page-53-3"></span>RVUEXP is a companion file to RVUEXI and if specified, any parameter processing errors encountered in RVUEXI will be written to the RVUEXP output file.

#### <span id="page-53-8"></span>**RVUFLD User Field Parameter Data Set**

<span id="page-53-4"></span>The RVUFLD data set contains parameter control statements for creating user-defined fields. Parameters in this data set define the length, type, and location ofreporting fields to be determined by the user.

## <span id="page-53-9"></span>**RVUPARM Dummy Data Set**

The recommended procedure is to set RVUPARM as a dummy data set by assigning SYS005 to IGN. In previous releases, batch parameter statements were read from this file. Because these statements may now be generated using the GENCARD command, you no longer need to code batch parameters manually. Parameters may be coded in this data set if desired, and Adabas Review will access this data set prior to accessing data sets specified by RVUAUT1 and RVUAUT2.

**Note:** When RVUPARM has been "dummied", the message **REV20164 - Open failed for RVUPARM** is displayed. In this case, the message is normal and should be ignored. The message does not occur if instead you create a RVUPARM data set that contains only an asterisk.

## <span id="page-54-1"></span>**RVUPRTnn Logical Printer Files**

#### <span id="page-54-4"></span>**RVUPRT00 for Adabas Review Statistics**

RVUPRT00 is the Adabas Review logical printer for statistics about Adabas Review operations, such as number of reports, number of records processed, etc.

**Note:** The RVUPRT00 data set is mandatory for the Adabas Review processor. Omitting this data set prohibits the start of the subtask and affects the subsequent use of SYSREVDB for Adabas Review administration. For example, the TECH command within SYSREVDB can yield unpredictable results when Adabas Review is started without the RVUPRT00 data set. Other files described in this section can be omitted if not needed.

#### **RVUPRTnn Files for Reports**

RVUPRT01 and above are Adabas Review logical printers used for reports. One logical printer is shared by all summary reports; each detail report requires its own logical printer. A job control statement corresponding to each logical printer must be added to the Adabas Review hub (in local mode, to the Adabas) startup job control (JCS).

Assignment of logical printers to reports depends on the order in which the reports are started:

- If the first report started is a *summary* report, RVUPRT01 is used for all summary reports.
- <span id="page-54-2"></span>■ If the first report is a *detailed* report, RVUPRT01 is assigned to the detailed report, and another logical printer is used for summary reports. When a detail report is purged, the corresponding printer number is freed. The next detail report started will reuse the lowest available printer number.

#### <span id="page-54-5"></span>**RVUSEQ Input file for Review Batch Processor**

<span id="page-54-0"></span>RVUSEQ specifies a sequential input file that contains Adabas command log records. This file is either created by Adabas or by Adabas Review. If you use Adabas dual command logging, you must first use the Adabas utility function ADARES CLCOPY to generate a sequential command log data set suitable for input into Adabas Review.

# <span id="page-54-3"></span>**Editing the RVUEXI Parameter File**

The RVUEXI file contains parameters to control the Adabas Review operating environment. The Adabas Review administrator may edit the following RVUEXI parameters according to the specific needs of the site:

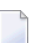

**Note:** Default values are underlined in the following tables.

#### <span id="page-55-1"></span>**RVUEXI User-Specified Parameter**

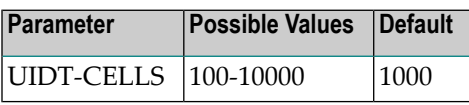

The user ID table is managed using a hashing algorithm. This value is numeric and specifies the number of 8-byte cells that should be allocated to the user ID table manager.

#### <span id="page-55-0"></span>**RVUEXI Timeout Parameters**

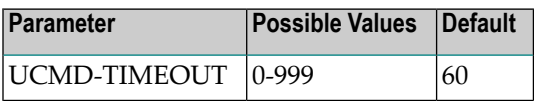

A smallreentrant storage area is allocated for each active user of the Adabas Review online system (LIST, VIEW, START, PURGE reports functions). This area is deallocated when the user finishes each online request.

However, if the user's Natural session terminates abnormally during an Adabas Review operation, the Adabas Review nucleus may not have the opportunity to deallocate the reentrant area.

Specifying the UCMD-TIMEOUT parameter gives the Adabas Review nucleus a timeout value after which these inactive areas are deallocated. The timeout value is numeric and is specified in minutes.

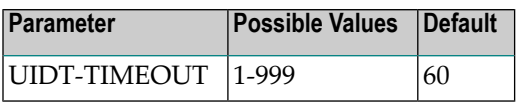

To report on the field TPTRANCT, Adabas Review must maintain a work area for each user that accesses Adabas. This area is called the user ID table.

If this field is specified in a report, the facility is activated and an area is allocated when Adabas Review receives the first call from each user. The area is deallocated when Adabas Review receives an Adabas CLOSE (CL) command for that user.

However, if the user's application does not issue a CL during termination, Adabas Review is unaware that the session has terminated.

The UIDT-TIMEOUT parameter is used to expire inactive user ID table elements. If the field TPTRANCT is *not* specified in any active reports, Adabas Review will *not* maintain user ID table elements for each user. This value is numeric and specifies the timeout value in minutes.

# <span id="page-56-1"></span><span id="page-56-0"></span>**Command Logging Considerations**

This section discusses administrative considerations when performing Adabas Review command logging.

## <span id="page-56-2"></span>**Setting Up Command Logging**

Adabas Review provides you with options for determining how command logging is processed for reports. However, the Adabas Review administrator must complete the following tasks to set up the Adabas Review environment so that command logging can take place:

- 1. Allocate command log data sets. Command log data sets must be allocated for reports.
- 2. Add job control statements to the Adabas Review hub startup JCS (hub mode) or the Adabas nucleus startup JCS (local mode).

Each report that performs command logging must have a command log file assigned to it. For each command log file, there must be a corresponding job control statement in the startup JCS.

The name must be a five-character name followed by a sequential number (01, 02, etc.) corresponding to the number of command logs. For example, if the name is "CMLOG" and there are two data sets to be defined, two statements are required with names as follows: CMLOG01 and CMLOG02. The five-character name is referenced by the report in the File command logging report option. The total number of data sets is referenced by the report in the Num of Logs command logging report option. For more information about these logging options, read *Logging Options*, in the *Adabas Review User Guide*.

<span id="page-56-3"></span>Referto the section *RVLOG01 and [RVLOG02](#page-51-0) Command Logging Files*, elsewhere in this guide, for more information.

## **Using the Command Logging User Exit**

Adabas Review writes to command log files in sequential order. When a command log file is filled, Adabas Review closes the file, switches to the next sequential file, and continues logging. When all files have been filled, Adabas Review switches back to the oldest file to log data. If a command logging user exit is *not* specified, Adabas Review will write over the log data in the file containing the oldest data.

A command logging user exit can be specified so that the data contained in the command log file can be copied to a new file before the command log file is overwritten with new command log data. This user exit will be called each time a command log file is closed or opened, but it is only called if you reference it in the User Exit report logging option. For more information about this logging option, read *Logging Options*, in the *Adabas Review User Guide*.

For complete information about the command logging user exit, read *REVUXLOG: Command or Summary Logging User Exit*, in the *Adabas Review Reference Guide*

# <span id="page-57-1"></span><span id="page-57-0"></span>**Summary Logging Considerations**

This section discusses administrative considerations when performing Adabas Review summary logging.

## <span id="page-57-2"></span>**Setting Up Summary Logging**

Adabas Review provides you with options for determining how summary logging is processed for reports. However, the Adabas Review administrator must complete the following tasks to set up the Adabas Review environment so that summary logging can take place:

- 1. Allocate summary log data sets. Summary log data sets must be allocated for reports.
- 2. Add job control statements to the Adabas Review hub startup JCS or the Adabas nucleus startup JCS (local mode).

Each report that performs summary logging must have a summary log file assigned to it. For each summary log file, there must be a corresponding job control statement in the startup JCS.

The name must be a five-character name followed by a sequential number (01, 02, etc.) corresponding to the number of summary logs. For example, if the name is "SMLOG" and there are two data sets to be defined, two statements are required with names as follows: SMLOG01 and SMLOG02. The five-character name is referenced by the report in the Summary File summary logging report option. The total number of data sets is referenced by the report in the Num of Logs summary logging report option. For more information about these logging options, read *Logging Options*, in the *Adabas Review User Guide*.

<span id="page-57-3"></span>Refer to the section *RVSUM01 and [RVSUM02](#page-51-1) Summary Logging Files*, elsewhere in this guide, for more information.

## **Using the Summary Logging User Exit**

Adabas Review writes to summary log files in sequential order. When a summary log file is filled, Adabas Review closes the file, switches to the next sequential file, and continues logging. When all files have been filled, Adabas Review switches back to the oldest file to log data. If a summary logging user exit is *not* specified, Adabas Review will write over the log data in the file containing the oldest data.

A summary logging user exit can be specified so that the data contained in the summary log file can be copied to a new file before the summary log file is overwritten with new summary log data. This user exit will be called each time a summary log file is closed or opened, but it is only called if you reference it in the Log Full Exit report logging option. For more information about this logging option, read *Logging Options*, in the *Adabas Review User Guide*.

<span id="page-58-0"></span>For complete information about the summary logging user exit, read *REVUXLOG: Command or Summary Logging User Exit*, in the *Adabas Review Reference Guide*

# <span id="page-58-3"></span>**Modifying Configuration Parameters**

The Adabas Review administrator can modify configuration parameter values in the Natural text member CONFIGDB.

#### **To access and modify these parameters**

- 1 At the Natural NEXT prompt, type LOGON SYSREVDB and press ENTER.
- 2 Type the command EDIT CONFIGDB and press ENTER. Modify the parameters as required.
- 3 Type SAVE and press ENTER to save the changes.
- 4 Type MENU at the prompt to return to Adabas Review.

<span id="page-58-6"></span>The rest of this section describes the CONFIGDB file parameters.

## **CONFIGDB File Parameter Description**

The CONFIGDB file contains parameters that affect Adabas Review. It is saved in the Natural library SYSREVDB.

<span id="page-58-5"></span><span id="page-58-4"></span><span id="page-58-2"></span><span id="page-58-1"></span>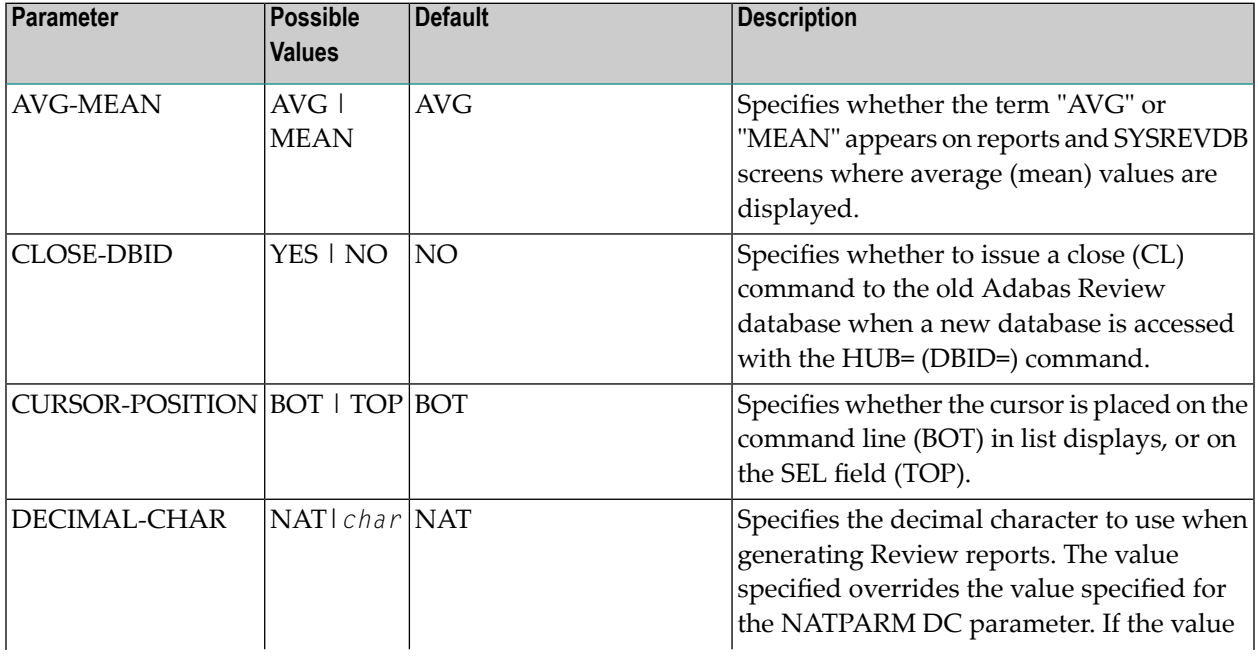

<span id="page-59-6"></span><span id="page-59-5"></span><span id="page-59-4"></span><span id="page-59-3"></span><span id="page-59-2"></span><span id="page-59-1"></span><span id="page-59-0"></span>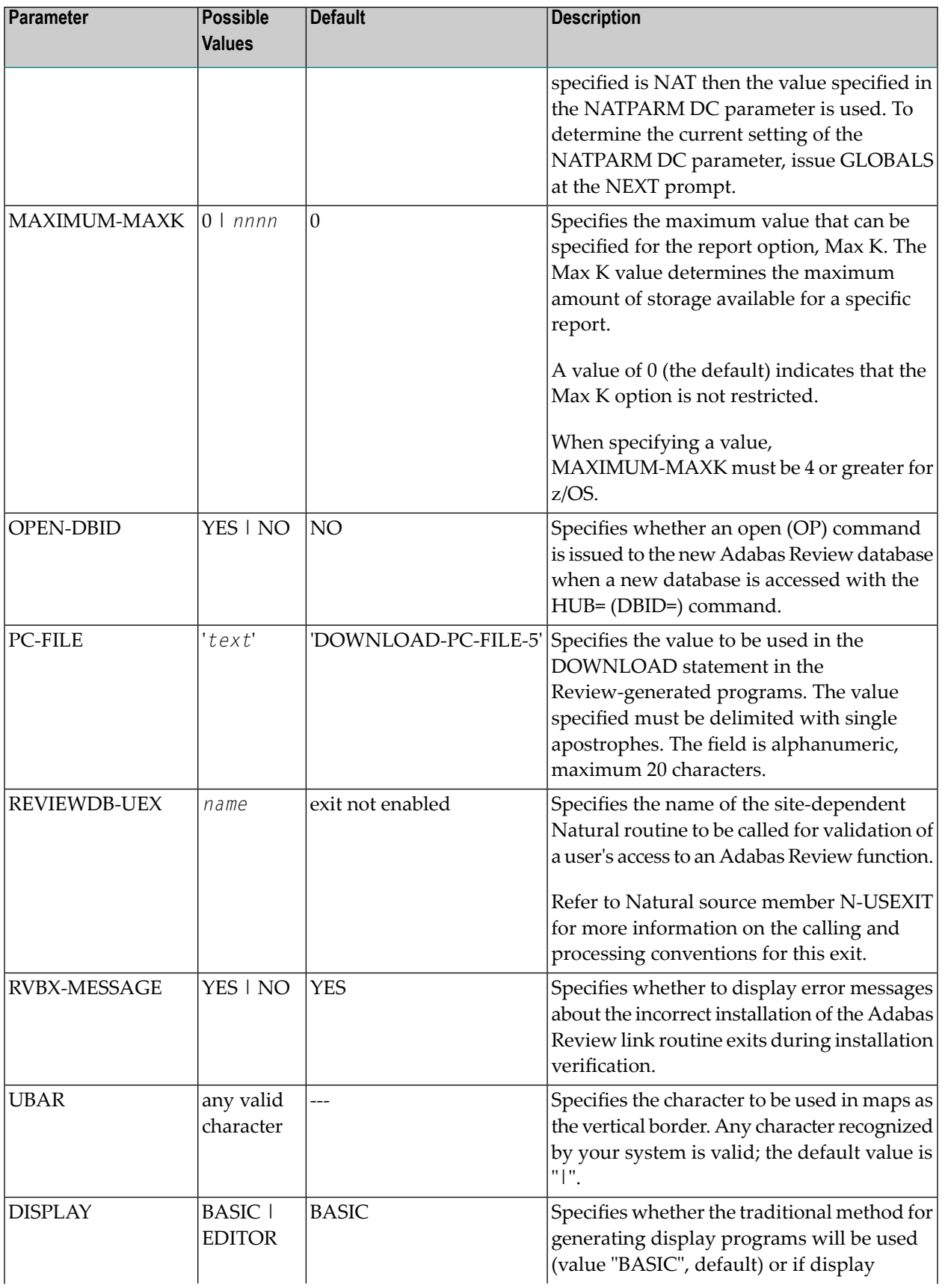

<span id="page-60-3"></span><span id="page-60-2"></span><span id="page-60-1"></span>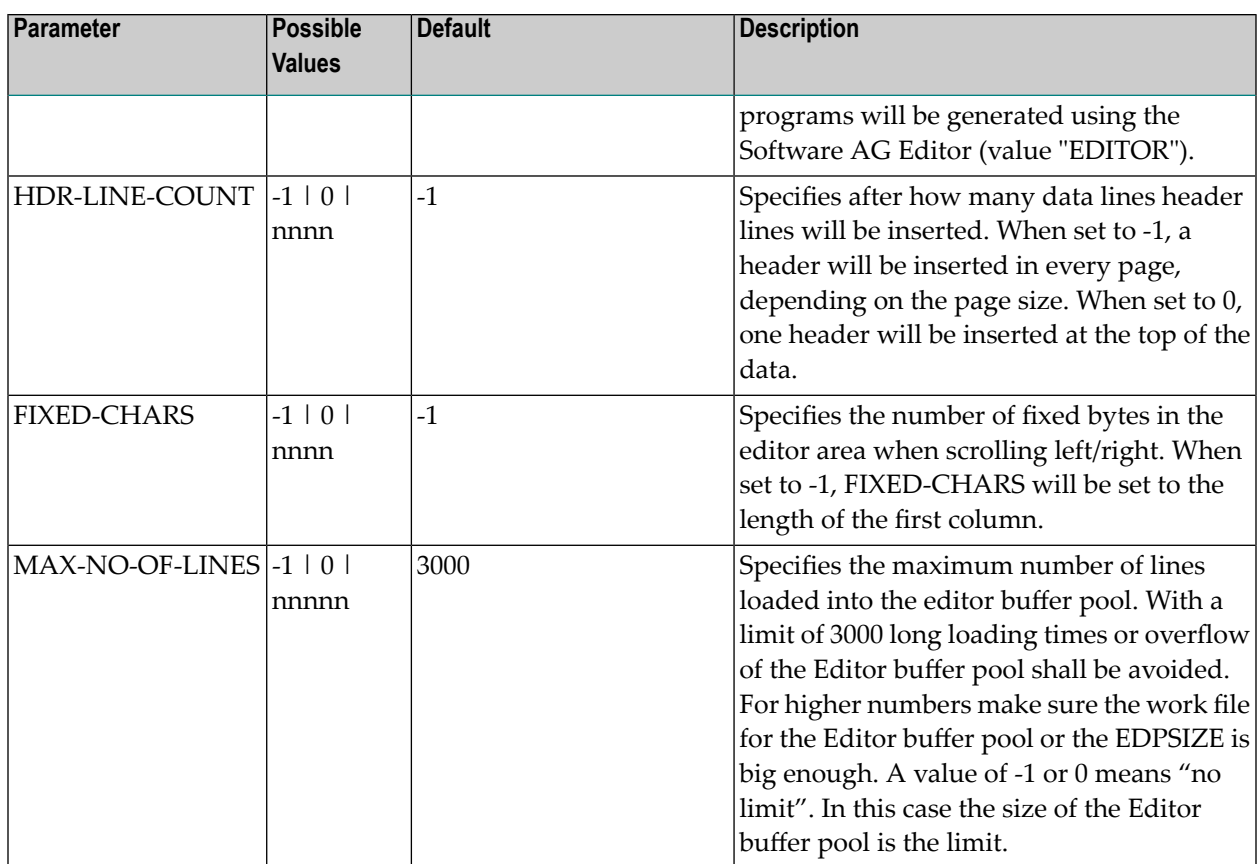

# <span id="page-60-4"></span><span id="page-60-0"></span>**Adabas Review Natural User Exits**

Adabas Review has two Natural user exits. These exits are found in the Adabas Review system library in Natural, and may be modified by using the Natural editor.

For more information about these exits, read *P-UEXIT1 and P-UEXIT2: Review Natural User Exits*, in the *Adabas Review Reference Guide*.

# $\overline{7}$ **Operator Commands**

![](_page_62_Picture_9.jpeg)

**Note:** The commands described in this section of the documentation are used only in hub mode.

<span id="page-63-4"></span>The operator commands in this section of the documentation are used to control Adabas Review (ADAREV). They perform the following general types of operations:

- Terminate an Adabas or user session;
- Display nucleus or utility information;
- Log commands into CLOG;
- <span id="page-63-0"></span>■ Change Adabas operating parameters or conditions.

# <span id="page-63-3"></span>**Entering Operator Commands**

#### **To enter ADAREV operator commands in z/VSE environments**

1 Enter an MSG command for the z/VSE partition in which Adabas is executing (for example, MSG F*n*).

Adabas responds when ready for communication with Adabas message ADAI29. In cases where the commands ADAEND and CANCEL cause Adabas to end the nucleus session, no outstanding reply is presented so that an orderly shutdown can occur without the need for operator intervention.

2 Enter the desired Adabas operator command or commands.

More than one command can be entered in a session. You can also enter a command followed directly by a slash (/) to end any further operator communications until the next MSG command by z/VSE.

- <span id="page-63-1"></span>3 When all desired commands have been entered, close the operator communication session by entering a null command (EOB).
- <span id="page-63-2"></span>4 To enter any more commands after the session is closed, repeat this entire procedure.

# **Operator Command Overview**

The remainder of the section describes the commands that an Adabas Review operator can enter from the console.

- ADAEND Operator [Command](#page-64-0)
- CANCEL Operator [Command](#page-64-1)
- DCLIENT Operator [Command](#page-65-0)
- DCQ Operator [Command](#page-66-0)
- DNC Operator [Command](#page-66-1)
- [STARTCLIENT](#page-67-0) Operator Command
- [STOPCLIENT](#page-68-0) Operator Command
- Adabas Operator [Commands](#page-68-1)

#### <span id="page-64-3"></span><span id="page-64-0"></span>**ADAEND Operator Command**

Use the ADAEND operator command to terminate an ADAREV session normally; the Adabas Review nucleus is terminated normally. No new monitoring commands are accepted and all currently queued requests are dropped.

#### <span id="page-64-2"></span><span id="page-64-1"></span>**CANCEL Operator Command**

Use the CANCEL operator command to terminate ADAREV immediately; the Adabas Review nucleus is abnormally terminated and the job aborts with a user completion code of 253.

## <span id="page-65-1"></span><span id="page-65-0"></span>**DCLIENT Operator Command**

## DCLIENT =  $\{ dbid | ALL\}$

Use the DCLIENT operator command to display information about the specified client or about all (ALL) clients. DCLIENT displays the number of clients currently registered with the hub and the individual status of each client, including the client's DBID, the associated nucleus IDs (for cluster databases), the time of last activity, the number of DBID=ALL reports, the number of database reports, any buffers required by the client, and the total number of monitoring data records received from the client. The following is an example of the message output:

```
REVH13 11135 Dbid Nucid Last-act Rpts Buffers Log-records
REVH13 11135 00001 22:15:18 01/01 FRSVIM 2222
REVH13 11135 00002 --:--:-- 01/00 ------ 0
REVH13 11135 00129 --:--:-- 01/02 -R---- 0
REVH13 11135 00129-00120 22:15:18 00/00 ------ 1
REVH13 11135 00129-00177 22:15:20 00/00 ------ 170
REVH13 11135 00129-00230 --:--:-- 00/00 ------ 0
```
In this example:

- Database 001 has one DBID=ALL report and one database-specific report running (01/01) and six specific buffers requested: the format buffer  $(F)$ , the record buffer  $(R)$ , the search buffer  $(S)$ , the value buffer (V), the ISN buffer (I), and the multifetch buffer (M). This database sent 2222 log records to the hub.
- Database 002 has only one DBID=ALL report running (01/00) and no specific buffers are requested. This database has not yet sent any log records to the hub.
- Finally, database 129 is a cluster database with three nucleus IDs (00120, 00177, and 00230). It has one DBID=ALL report running and two database-specific reports (01/02). A record buffer only is requested. This report and buffer information is not repeated for each nucleus in the cluster, but the individual values for last activity time and the number of log records submitted to the hub for each nucleus is shown.

### <span id="page-66-2"></span><span id="page-66-0"></span>**DCQ Operator Command**

Use the DCQ command to display the entire list of queued requests. The DCQ displays the sequence number, client's job name, client's user ID, request code, and status flags for each queued request.

**Note:** If a large value was set for NC (as is recommended), the DCQ request may incur delays in the Adabas Review hub processing if a large number of queue elements must be displayed. Also, the display on the operator console may fill the console's buffers causing further system delays.

The following is an example of the message output:

<span id="page-66-1"></span>AREV07 *hubid* 0000000013 NEXT EXPECTED SEQUENCE NUMBER AREV07 *hubid* 0000000011 ADASMP ARVU D (C1D9E5E400C40000) PC 2800 AREV07 *hubid* 0000000012 ADASMP ARVU D (C1D9E5E400C40000) PC 2800

#### <span id="page-66-3"></span>**DNC Operator Command**

Use the DNC operator command to display the number of queued requests currently in the command queue.

#### <span id="page-67-1"></span><span id="page-67-0"></span>**STARTCLIENT Operator Command**

# STARTCLIENT =  $\{ dbid | ALL \}$

Use the STARTCLIENT operator command to initiate a change order command to the specified client or to all (ALL) clients informing them to begin sending monitoring data to the hub. The change order is only sent to registered clients (clients that appear on the DCLIENT operator command display).

**Note:** A change order changes a client's operation only if the monitoring status has been changed. This occurs only in cases where a previous STOPCLIENT operator command had been issued.

## <span id="page-68-7"></span><span id="page-68-0"></span>**STOPCLIENT Operator Command**

# STOPCLIENT =  $\{ dbid | ALL \}$

Use the STOPCLIENT operator command to initiate a change order command to the specified client or to all (ALL) clients informing them to stop sending monitoring data. The change order is only sent to registered clients (clients that appear on the DCLIENT operator command display).

#### <span id="page-68-6"></span><span id="page-68-1"></span>**Adabas Operator Commands**

The following operator commands can be entered to monitor and control Adabas nucleus operation.

- [ADAEND](#page-68-2)
- [CANCEL](#page-68-3)

#### <span id="page-68-4"></span><span id="page-68-2"></span>**ADAEND**

<span id="page-68-3"></span>Terminates the Adabas session normally. No new users are accepted after this command has been issued. ET logic updating continues until the end of the current logical transaction for each user. After all activity has been completed as described above, the Adabas session is terminated.

#### <span id="page-68-5"></span>**CANCEL**

Terminates the Adabas session immediately. All command processing is immediately suspended. A pending AUTORESTART is in effect, which in turn causes the AUTORESTART routine to be executed during the initialization of the next Adabas session.

## **Index**

## **A**

abend processing, [45](#page-48-1) Adabas ADAEND operator command, [65](#page-68-4) adding startup statements, [46](#page-49-1) CANCEL operator command, [65](#page-68-5) operator commands for nucleus operation, [65](#page-68-6) Adabas Nativ e SQL z/VSE installation, [23](#page-26-0) Adabas Review accessing, [37](#page-40-1) displaying client information, [62](#page-65-1) hub mode operator commands, [60](#page-63-2) listing queued requests, [63](#page-66-2) obtaining count of queued requests in command queue, [63](#page-66-3) operations under z/VSE, [43](#page-46-0) starting client submission of data to hub, [64](#page-67-1) starting under z/VSE, [33](#page-36-0) stopping client submission of data to hub, [65](#page-68-7) terminating immediately, [61](#page-64-2) terminating normally, [61](#page-64-3) Adabas Review Data Communication, [5](#page-8-0) ADAEND operator command, [61](#page-64-3), [65](#page-68-4) ADAREV displaying client information, [62](#page-65-1) listing queued requests, [63](#page-66-2) obtaining count of queued requests in command queue, [63](#page-66-3) starting client submission of data to hub, [64](#page-67-1) stopping client submission of data to hub, [65](#page-68-7) terminating session immediately, [61](#page-64-2) terminating session normally, [61](#page-64-3) ADAREV operator commands, [60](#page-63-3) AVG-MEAN parameter, [55](#page-58-1)

## **B**

batch z/VSE installation, [30](#page-33-0)

## **C**

CANCEL operator command, [61,](#page-64-2) [65](#page-68-5) **CICS** supported levels, [6](#page-9-0) z/VSE installation, [28](#page-31-0) client data submission starting, [64](#page-67-1)

stopping, [65](#page-68-7) client information, displaying, [62](#page-65-1) CLOSE-DBID parameter, [55](#page-58-2) Com-plete supported levels, [6](#page-9-1) z/VSE installation, [26](#page-29-0) command logging considerations, [53](#page-56-1) setting up, [53](#page-56-2) user exit, [53](#page-56-3) command logging files, [48](#page-51-3) commands EDIT CONFIGDB, [55](#page-58-3) hub mode operator, [60](#page-63-4) CONFIGDB file AVG-MEAN parameter, [55](#page-58-1) CLOSE-DBID parameter, [55](#page-58-2) CURSOR-POSITION parameter, [55](#page-58-4) DECIMAL-CHAR parameter, [55](#page-58-5) DISPLAY parameter, [56](#page-59-0) FIXED-CHARS parameter, [57](#page-60-1) HDR-LINE-COUNT parameter, [57](#page-60-2) MAX-NO-OF-LINES parameter, [57](#page-60-3) MAXIMUM-MAXK parameter, [56](#page-59-1) modifying, [55](#page-58-3) OPEN-DBID parameter, [56](#page-59-2) parameter descriptions, [55](#page-58-6) PC-FILE parameter, [56](#page-59-3) REVIEWDB-UEX parameter, [56](#page-59-4) RVBX-MESSAGE parameter, [56](#page-59-5) UBAR parameter, [56](#page-59-6) configuration parameters modifying, [55](#page-58-3) CURSOR-POSITION parameter, [55](#page-58-4)

## **D**

data file, initialization, [35](#page-38-0) DCLIENT operator command, [62](#page-65-1) DCQ operator command, [63](#page-66-2) DECIMAL-CHAR parameter, [55](#page-58-5) Default Target Definition screen, [35](#page-38-1) DISPLAY parameter, [56](#page-59-0) displaying client information, [62](#page-65-1) list of queued requests, [63](#page-66-2) number of queued requests, [63](#page-66-3) DNC operator command, [63](#page-66-3)

## **E**

EDIT CONFIGDB command, [55](#page-58-3)

# **F**

files command logging, [48](#page-51-3) summary logging, [48](#page-51-4) FIXED-CHARS parameter, [57](#page-60-1)

# **H**

HDR-LINE-COUNT parameter, [57](#page-60-2) hub mode operator commands, [60](#page-63-4)

# **I**

initialization data file, [35](#page-38-0) RVCALL programs, [34](#page-37-1) user exits, [34](#page-37-1) user profile system, [34](#page-37-2) Initialization Process screen, [36](#page-39-0) Installation prerequisites, [6](#page-9-2) installation Adabas Review repository, [16](#page-19-0) adding Adabas startup statements in local mode, [46](#page-49-1) hub mode overview, [10](#page-13-0) non-TP-specific components in local mode, [14](#page-17-0) overview, [10](#page-13-1) TP-specific components, [25](#page-28-1) verifying, [38](#page-41-1) verifying under CICS, [40](#page-43-0) verifying under Com-plete, [38](#page-41-2) z/VSE, [5](#page-8-0) z/VSE Adabas Native SQL support, [23](#page-26-0) z/VSE support for reporting from batch Natural, [23](#page-26-1) z/VSE under Adabas, [16,](#page-19-0) [18](#page-21-0) z/VSE under CICS, [28](#page-31-0) z/VSE under Com-plete, [26](#page-29-0) z/VSE under Natural, [14](#page-17-1)

## **M**

MAX-NO-OF-LINES parameter, [57](#page-60-3) MAXIMUM-MAXK parameter, [56](#page-59-1)

## **N**

NATPARM parameter settings, [15](#page-18-0) NATURAL NTLFILE definition, [15](#page-18-1) Natural required parameter settings, [15](#page-18-0) user exits, [57](#page-60-4) z/VSE support for reporting from batch Natural, [23](#page-26-1) Natural Review, [5](#page-8-0)

## **O**

OPEN-DBID parameter, [56](#page-59-2) operator commands ADAEND, [61](#page-64-3), [65](#page-68-4) CANCEL, [61,](#page-64-2) [65](#page-68-5) DCLIENT, [62](#page-65-1) DCQ, [63](#page-66-2) DNC, [63](#page-66-3) entering under z/VSE, [60](#page-63-3) STARTCLIENT, [64](#page-67-1) STOPCLIENT, [65](#page-68-7)

## **P**

```
PC-FILE parameter, 56
```
# **Q**

queued requests determining number of in command queue, [63](#page-66-3) listing, [63](#page-66-2)

# **R**

REVIEWDB-UEX parameter, [56](#page-59-4) RVBX-MESSAGE parameter, [56](#page-59-5) rvcALL programs initialization, [34](#page-37-1) RVLOGxx command logging files, [48](#page-51-3) RVSUMxx summary logging files, [48](#page-51-4) RVUALT alternate history file, [48](#page-51-5) RVUAUT1 and 2 autostarted report definition data sets, [49](#page-52-1) RVUCARD data set for GENCARD-created parameters, [50](#page-53-5) RVUEXI editing the parameters, [51](#page-54-3) operating environment parameter file, [50](#page-53-6) timeout parameters, [52](#page-55-0) user-specified parameters, [52](#page-55-1) RVUEXP error file for RVUEXI, [50](#page-53-7) RVUFLD parameter file, [50](#page-53-8) RVUPARM dummy data set for compatibility, [50](#page-53-9) RVUPRTnn logical printer files, [51](#page-54-4) RVUSEQ input file, [51](#page-54-5)

## **S**

STARTCLIENT operator command, [64](#page-67-1) starting client submission of data to hub, [64](#page-67-1) STOPCLIENT operator command, [65](#page-68-7) stopping client submission of data to hub, [65](#page-68-7) summary logging considerations, [54](#page-57-1) setting up, [54](#page-57-2) user exit, [54](#page-57-3) summary logging files, [48](#page-51-4) System Maintenance Aid, [6](#page-9-3)
## **T**

target, default definition window, [35](#page-38-0) terminating Adabas Review immediately, [61](#page-64-0) Adabas Review normally, [61](#page-64-1) Adabas session immediately, [65](#page-68-0) Adabas session normally, [65](#page-68-1) TP monitors supported for OS/390, [6](#page-9-0)

## **U**

UBAR parameter, [56](#page-59-0) UCMD-TIMEOUT parameter RVUEXI operating environment, [52](#page-55-0) UIDT-CELLS parameter RVUEXI operating environment, [52](#page-55-1) UIDT-TIMEOUT parameter RVUEXI operating environment, [52](#page-55-0) user exits initialization, [34](#page-37-0) Natural, [57](#page-60-0) user profile system, [5](#page-8-0) user profile system, initialization, [34](#page-37-1)

## **Z**

z/VSE entering operator commands, [60](#page-63-0) installation, [5](#page-8-0) installation of support for reporting from batch Natural, [23](#page-26-0) installation under Adabas, [16,](#page-19-0) [18](#page-21-0) installation under batch, [30](#page-33-0) installation under CICS, [28](#page-31-0) installation under Com-plete, [26](#page-29-0) installation under Natural, [14](#page-17-0) installing Adabas Native SQL support, [23](#page-26-1) repository installation, [16](#page-19-0)